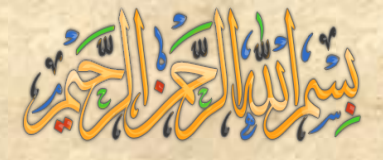

# جامعة كردفان كلية دراسات احلاسوب واالحصاء

## تقانة معلومات

 تقنيات االنرتنت 1 لغة**ASP**

- 1 -

االســــــــــم : حممد ادريس على مخيس الدولــــــــة : السودان-ربك اجلامعــة : كردفان - كلية دراسات احلاسوب واالحصاء – تقانة معلومات mohammedrabak@yahoo.com : الربيـــــــد

## **يمذيت ػٍ ASP**

يحتوى ملف ASP على نصوص text وعلى وسوم لغة Html والاسكربت script وهما لغتين Visual) ( Basic, Java بينما يتم تنفيذ الاسكريت في ال

#### **يا يحخاخه انشخض نؼًم الASP**

. هو على الاقل لغتين ( Visual Basic Script and java script).

Html , xhtml .2

#### **يا هي ال ASP**

و هي تعني صفحات الملقم النشط Active Server Page و هي منتجة من شركة ماكر وسوفت و هي عبار ةِ عِن بِرِ نامج يتم تنفيذِه بو اسطة خدِمة معلوِ مات الإنتر نت IIS . Internet Information Servers اصدار ات الوندوز القديمة لاتعمل مع IIS مثّل (95,98, 3.11) لاتعمل مع ال asp لاكن من وندوز 200 وحتى وندوز 7 كلها تعمل مع ال ولتنفذ برامج ال ASP نحتاج إلى IIS وهو عبارة عن مترجم او مفسر لأوامر لغة ASP و Script حيث له العديد من الاصدار ات وفق نظام التشغيل هو وندوز 200 وجاء حزمة خارجية في نظام تشغيل سميت بال Option back هنالك اصدار ات في انظمة التشغيل السابقة من عائلة Windows سميت ب (PWS) Personal Web Servers

#### **انخكايهيت واالػخًاديت في ال ASP**

- 1. عند الاحتياج لاستخدام IIS يجب استخدام اصدارات ال Windows من الاصدار Windows NT أو ماجاء بعد هذا الاصدار .
	- 2. عند الاحتياج لاستخدام PWS يجب استخدام windows أو ماجاء بعد هذة الاصدار ة .
	- 3. عند الاحتياج لاستخدام تطبيقات ال ASP دون استخدام أنظمة تشغيل فعليك ب Chili ASP
- 4. عند الاحتياج لاستخدام تطبيقات ال ASP دون استخدام نظام تشغيل وندوز يجب استخدام Instit ASP

#### **ياهي يهفاث ال ASP**

- 1. هي مشابه لملفات ال Html
- 2. يحتوي ملف ال asp على نصوص ولغة (xml,Html,Script)
	- 3. ملفات ال ASP يتم تنفيذها في ال

4 . يحفظ ملف ال ASP بِامتداد ASP.

#### **آوخه االخخالف بيٍ ال ASP وال Html**

- 1. في حالة طلب ملف بواسطة لغة ال html يقوم الخادم server بارجاع الملف ومحتوياته الى واجهة الطلب
- 2. في حالة طلب ملف بواسطة لغة ال ASP يقوم معالج ال ASP و هو ال IIS بتمرير محتويات الملفات ووحداته إلى مشغل ال ASP وهو (ASP Angine) والتي تقوم بدور المترجم لترجمة أسطر الملف ثم لتنفيذ الاسكر بت الذي يوجد به ثم ترجع الملفات في شكل نصوص تشعبية .

**يا يدب فؼهه باسخخذاو ال ASP**

1. تفاعلياً يمكن تصميم صفحات بها تجرى عمليات الاضافة والحذف او عرض اي محتويات الانترنت . ً

- 2. استجابة لستفسار ات المستخدم لإسترجاع البيانات وارسال قيم بيانية من نماذج لغة ال . Html
	- 3. الوصول لكافة قواعد البيانات واسترجاع هذة البيانات في مستعرض الصفحات .
		- 4. تخصيص صفحات المستخدمين من آجل الخصوصية للفرد.
- 5. في التطور وفقا لمنظور وجهة تنفيذ العمل بواسطة ال CGI او Perl اضافة السرعة والبساطة .
- 6. وفرت السرية حيث ان هذة السرية المتمثلة في عدم امكانية عرض الشفر ات البر مجية في مستعرض الصفحات .
	- 7. برامج ذكية تتحسس اذدحام الشبكة من آجل تأمين هذا الاندحام.

#### ملحو ظة

ليست بضرورة استخدام مستعرض يدعم تنفيذ script نسبياً لان جميع الا script تنفذ على مستوى ال . server

#### **ححىيم ال Server**

يمكن تحويل الحاسب الشخصي مخدم بواسطة احد البرامج التالية:

#### IIS .1

PWS .2

حيث يمكن بواسطة هذين البر نامجين يتم تحويل الحاسب الي مخدم كما توجد كل من هذة البر امج في وحدات مجانية .

#### 1. برنامج IIS

عبارة عن مجموعة الخدمات الاساسية المقدمة في الانترنت والتي تم تصنيعها من قبل شركة ماكر وسوفت ويمكن استخدامها مع انظمة التشغيل وندوز .

رٛعذ اطذاساد IIS ثزٛافك ِغ ػبئٍخ ٔٚذٚص ِضً (,7Vista,XP200, )وّب اعزخذِذ ِٓ لجً ٔٚذٚص NT وتعتبر هذة الأداة سهلة الاعداد والتطوير في تطبيقات الانترنت .

#### .2 **بشَايح PWS**

يستخدم في التطبيقات والأنظمة السابقة مثل وندوز NT,95,98 و هي سهلة الاعداد وتستخدم في تطبيقات محدودة وفقا لعوامل السرية في الشبكة .

#### **خطىاث اػذاد الIIS في اَظًت حشغيم ,7 Vista**

- control panel فقح .1
- Add and Remove program اخزبس .2

Turn Windows features on or off  $\leq$ 3.

 $OK$ . اختار IIS واضغط على OK

في حالة اعداد IIS يمكن توفير كافة الوحدات المتعلقة بالعمل مثل أجر اءات السرية وهذا قد يحتاج الي تعديل في نظام التشغيل

#### **خطىاث اػذاد ال Server في اَظًت حشغيم xp windows and 200windows**

- .1 ِٓ لبئّخ start اخزبس Panel Control
	- add or remove programs .2
- Add/Remove Windows Components اخزبس .3
	- 4. اختيار IIS
	- .5 اخزبس Details
	- ok أشر على wide web service لله ok
		- Next and install IIS اخزش .7

#### **يهحىظت**

قبل البدء في اعداد الIIS لنظامي XP,200 يجب وضع اسطوانة نظام التشغيل في محرك الاقراص. ولتؤكد من وجود IIS في في وندوز XP و200

من لوحة التحكم نختار Administrative Tools سوف يظهر لك IIS والا فلن يتم إعداد الخادم

#### **خخباس طفحاث ASP**

- .<br>1. في المرحلة الأعدادية يتم انشاء مجلد داخل القرص الصلب الاساسي بأسم ibd pub .
	- 2. في داخل هذا المجلد يوحد ملف اخر باسم www root
- 3. يمكن انشاء مجلد داخل المجلد المسمى بأسم ال www root بإسم مثلاً my web ويحفظ ملف لغة ASP داخل هذا المجلد بِامتداد ASP.
	- 4. فتح المستعرض الصفحات وكتابة الاتي .

Localhost/myweb/program name.asp

write output to a browser في مستعرض ASP بدايات ملف ال ASP هو عبارة عن ملف HTML الا ان هذا الملف يحتوي على الاسكربت والذي يتم تتفيذه في ال Serves حيث يتم كتابة عبارات ASP باحد لغات الاسكربت مثل ( Visual Basic Script and java script)

يتم كتابتها داخل ملف ال ASP بين علامتي .

 $\frac{0}{0}$ 

 $<\frac{9}{6}$ 

اِما عبارِ ةِ Response.write وهي تستخدم لعرض الجمل في لغة ال ASP كما في البرنامج التالي :

<html> <body>  $<\!\%$ 

#### response.write("Hello World!")  $\frac{\%}{\%}$ </body> </html>

كما توجد عبار ة اخرى مشابه لها لعرض النصوص فقط وذلك بأسباق العبارة النصية بعلامة = ووضع النص بين علامتي تنصبص كما في الشفر ة التالية :

<%"hello world"%>

- **.1 اسخخذاو ال Script Basic Visual في طفحاث ASP** في الوضع الافتراضي تعتبر جميع ملفات الASP اسكربت بواسطة Visual Basic Script كما تم عرضها سابقاً.
	- **.2 اسخخذاو ال Script Java في طفحاثASP** في حالة استخدام لغة Java Script يجب الاعلان عن هذة اللغة في البداية بالصورة التالية .

<%@language="java script"%>

ٕ٘بٌه صالصخ ٌغبد اخشٜ رؼًّ فٟ شىً scriptٟ٘ python,Rexx,perl

#### **خطىاث حُفيز يهفاث الASP**

- 1 الطريقة المباشرة
- <u>• فتح مستعرض</u> الصفحات
- localhost/file name.asp وزبثخ
	- 2. الطريقة الثانية
	- Control penal  $\bullet$
	- Administrative
		- IIS
		- Default •
	- Virtual Directray •

ا**لدليل الافتراضي هو ال**وحدة التي يتم انشأه بواسطة الIIS وتوضع فيه ملفات ASP من اجل عملية التنفيذ **كيفيت اَشاء انذنيم االفخشاضي**

- Default 1
- web side .2
- 3. الضغط بالزرالايمن واختيار New
- 4. اختيار اسم الدليل والموضع الذي يوضع فيه البيانات ثم اكمال خطوات الدليل الافتر اضي
	- 5. اختيار الدليل الذي تم أنشاه.
	- 6 الضغط بالزر الأبمن واختبار Browse

## المتغيرات Variables

**.1 االػالٌ ػٍ انًخغيشاث** 

تستخدام المتغير ات في تخزين المعلومات ¸و هذا المثال يوضح كيفية الاعلان عن المتغير ات وتخصص لّما قيمة واستخدام القيمة في نص.

<html> <body>

 $< 0/2$ dim name name="Donald Duck" response.write("My name is: " & name)  $\frac{0}{6}$ 

</body> </html>

**Output** My name is: Donald Duck

```
.2 االػالٌ ػٍ يظفىفت
```
تستخدم في تخزين سلسلة من البيانات المتجانسة او ذات علاقة وهذا المثال يوضح كيفية الاعلان عن مصفوفة التي تخزن فيها أسماء .

```
<html>
<body>
< \frac{9}{6}Dim famname(5),i
fammame(0) = "Jan Egil"fammame(1) = "Tove"fammame(2) = "Hege"fammame(3) = "Stale"fammame(4) = "Kai Jim"fammame(5) = "Borge"For i = 0 to 5
   response.write(famname(i) & "<br />>")
```
#### **Next**

 $\frac{0}{6}$ </body> </html>

#### **Output**

Jan Egil Tove Hege Stale Kai Jim Borge

#### 3. حلقة تكرارية لاظهار العُناوين السنه في الHTML

```
<html>
<body>
< \frac{9}{6}dim i 
for i=1 to 6
   response.write("<h" & i & ">Heading " & i & "</h" & i & ">")
next
\frac{9}{6}</body>
</html>
```
**Output** 

## **Heading 1**

**Heading 2**

**Heading 3**

**Heading 4**

**Heading** *5*

 **Heading6** 

.4 **اظهاس انىلج باسخخذاو نغت Script Basic Visual**

هذا المثال سوف يظهر رسائل مختلفة للمستخدم اعتماداً على وقت الخادم

```
<html>
<body>
<\frac{9}{6}dim h
h=hour(now())
```

```
response.write("<p>" & now())
response.write("</p>")
If h<12 then
   response.write("Good Morning!")
else
   response.write("Good day!")
end if
\frac{0}{0}</body>
</html>
```
output

#### 12/18/2011 4:45:53 AM

Good Morning!

```
.5 اظهاس انىلج باسخخذاو script java
```

```
هذا المثال هو نفس المثال السابق و لاكن بختلفان في الصيغة .
```

```
<%@ language="javascript" %>
<html>
<body>
< \frac{9}{6}var d=new Date()
var h=d.getHours()
Response.Write("<p>")
Response.Write(d)
Response.Write("</p>")
if (h < 12) {
   Response.Write("Good Morning!")
```

```
 }
else
 {
   Response.Write("Good day!")
 }
\frac{0}{0}</body>
</html>
```
output

Sun Dec 18 04:53:31 EST 2011

Good Morning

#### **ػًش انًخغيشاث Variables of Lifetime**

الاعلان عن متغير خارج الأجراء يمكن الوصول اليه والتعديل فيه باي script في ملف ASP. الاعلان عن متغير داخل الاجراء ينشئ ويهدم كل مرة الأجراء المنفذ ِلايسمح للا script خارج الأجراء الوصول أو التعديل في المتغير الاعلان عن المتغير ات للوصول إلى ملف ASP أواكثر من ملف أن تعلن بأنها متغير ات Application variable أو متغير ات تطبيق Application variable

#### **يخغيشاث اندهست variable Session**

ونستخدم متغيرات الجلسة لتخزين معلومات حول مستخدم واحد ¸ومتاحة لجميع الصفحات في تطبيق واحد. وعادة المعلومات المخزونة في متغيرات الجلسة هي الأسم , والهوية ,والأفضليات.

#### **يخغيشاث انخطبيك variable Application**

متغير ات التطبيق هي أيضاً متاحة لجميع الصفحات في تطبيق و احد. ومتغير ات التطبيق تستخدم لتخزين معلومات حول كافة المستخدمين في تطبيق محدد.

#### **االخشاءاث Procedures**

هو عبارة عن وحدة وظيفية يتم فيها عدد من الخطوات يتم مناداتها لاحقاً. يتم انشاء الاجر اءات في لغة ASP بطر قتبن :

**Visual Basic Script باسخخذاو .1**

يبدأ الإجراء في لغة Visual Basic Script بالكلمة المحجوزة sub وينتهى بالكلمة end sub كما يتم إضافة اسم الأجراء ويتم تمثيل المتغيرات في داخل جسم الأجراء والقواعد اللاذمة لعرض وحدات الإجر اءات كما في الْمِثال التّالي :

```
\langlehtml><head>
< \frac{0}{0}sub vbproc(num1,num2)
response.write(num1*num2)
end sub
\%</head>
<body>
```
 $\langle p\rangle$ Result:  $\langle \gamma \rangle$  call vbproc(3,4)% $\langle \gamma \rangle$ 

 $\langle \text{body}\rangle$ 

</html>

في المثال علاه تم الاعلان الاجراء باسم vbproc وفي داخله تم الاعلان عن متغيرين وتمت طباعة ناتج هاتين المتغير بن

#### مِناداة الأجراء call procedures

يتم مناداة الاجراء بأسم الاجراء والمتغيرات الداخلة في تركيبه بعد الكلمة المحجوزة call كما في الاتي :

 $\langle p\rangle$ Result:  $\langle \gamma \rangle$  call vbproc(3,4)% $\langle \gamma \rangle$ 

#### **Java Script بأسخخذاو** .2

الاعلان عن الاجراء باستخدام الJava Script يتم الاعلان عن السطر التالي في اعلى ملف الASP .

<%@ language="javascript" %>

يتم ابتداء جسم الاجراء بالكلمة المحجوزة function وإسم الاجراء والمتغيرات في داخله ٍ يتم مناداة الاجراء بأسم الاجراء والمتغيرات الاذم تمرير ها له . كما في الاتي .

 $\langle$ html $>$ <head>  $< \frac{0}{6}$ function jsproc(num1,num2) { Response.Write(num1\*num2) }  $\%$ </head> <body>

 $\langle p\rangle$ Result:  $\langle %jsproc(3,4)\% \rangle \langle p\rangle$ 

</body> </html>

#### **)Visual Basic Script, Java script( اخشاءاث ٍبي انفشق**

في حالة مناداة اجراء مكتوباً بلغة Visual Basic Script توجد كلمة محجوزة call ويجب وضع القيم التي ير اد تمرير ها في اقواس مثّل (3,4)call vbproc ويمكن عدم استخدام الكلمة المحجوزة وبذلك تكون الْقيم الْممر رة قيم اختبار ية في اقواس أو دون ذلك. أُما في حالة مناداة الاجراء مكتوباً بلغة Java Script يجب إضـافة اقواس للقيم التي ير اد تمرير ها . في حالة مناداة اجراء مكتوباً بلغة Visual Basic Script أو Java Script وكانت لاتوجد قيم يراد تمرير ها بمكن كتابة الأقواس أو عدم كتابتها.

#### **انًُارج Forms**

**حسخخذو نغت ASP دانخيٍ هًا : Request. Query String .1**

```
<html>
<body>
<form action="demo_reqquery.asp" method="get">
Your name: <input type="text" name="fname" size="20" />
<input type="submit" value="Submit" />
</form>
< 0/0dim fname
fname=Request.QueryString("fname")
If fname<>"" Then
     Response.Write("Hello " & fname & "!<br />")
     Response.Write("How are you today?")
End If
\frac{0}{6}</body>
</html>
   في البرنامج السابق تم الاعلان عن نموذج لارسال أسم إلى صندوق نص واستخدمت قيمة خاصنة و هي
                            Name لاستخدام فيمتها في عمليات برمجية بإستخدام زر الارسال .
   تَم الاعلان عن الScript وتم استخدام عبارة Request. Query String لارسال محتوى الصندوق
                              النصبي وذلك باستخدام قيمة المتغير الخاصة Name في النموذج.
```
#### **Request. Form .2**

كيفية ار سال القيم البيانية مستخدمين في ذلك الpost وذلك من خلال المثال التالي و هو نفس المثال السابق و لاكن في هذ المرة نستخدم Request. Form

```
<html>
<body>
<form action="demo_simpleform.asp" method="post">
Your name: <input type="text" name="fname" size="20" />
<input type="submit" value="Submit" />
</form>
< \frac{9}{6}dim fname
fname=Request.Form("fname")
If fname<>"" Then
    Response.Write("Hello " & fname & "!<br />>")
     Response.Write("How are you today?")
End If
\frac{0}{0}</body>
</html>
```
#### **Radio Button .3**

```
في هذا المثال تم الاعلان عن متغير تتم طباعة قيمته كما تم اختبار القيمة المختارة وفقاً لعملية الاختيار
               ً
                              "select" حيث يتم ارسال القيمة المختارة وطباعتها كما في البرنامج .
```

```
<html>
< \frac{9}{6}dim cars
cars=Request.Form("cars")
\frac{0}{6}<body>
<form action="demo_radiob.asp" method="post">
<p>Please select your favorite car:</p>
```

```
<input type="radio" name="cars"
<%if cars="Volvo" then Response.Write("checked")%>
value="Volvo">Volvo</input>
<br>2<sup>o</sup><input type="radio" name="cars"
<%if cars="Saab" then Response.Write("checked")%>
```

```
value="Saab">Saab</input>
<br>2<sup>th</sup><input type="radio" name="cars"
<%if cars="BMW" then Response.Write("checked")%>
value="BMW">BMW</input>
<br /><br />
<input type="submit" value="Submit" />
</form>
<\frac{9}{6}if cars<>"" then
  Response.Write("<p>Your favorite car is: " & cars & "</p>")
end if
\frac{0}{6}</body>
</html>
```
#### **Cookie**

#### **ياهى الcookie**

غالباً ما تستخدم الcookie لتحديد هوية المستخدم .ال cookieهو ملف صغير يتضمنه ال serviceكي جهاز الْكمبيوتر الخاص بالمستخدم .في كل مرة نفس الكمبيوتريطلب صفحة مع مستعرض ، ليتم إرسال ملف تعريف الارتباط مع ملف الASP أيضا, يمكنك على حد سواء إنشاء واسترجاع قيم الcookie ."فإن الCookie هو ملف تعريف الأرتباط"

#### **كيفيت إَشاء يهفCookie**

يستخدم هذا الإمر لانشاء ملف ال Cookie أوتعريف الإرتباط"Response.Cookies" ِملاحظة : الأمر Response.Cookies يِجِب أن تظهر قبله وسم <HTML>.

في المثال أدناه ، سوف نقوم بإنشاء ارتباط يسمى " firstname " وتعيين القيمة "Alex " له :

 $< \frac{0}{0}$ Response.Cookies("firstname")="Alex"  $\%$ 

وِمن الممكن تعين خصائص للارتباط مثل تحديد الوقت والمكان وعندما ينتهي تنتهي ال cookie

 $<\frac{9}{6}$ 

Response.Cookies("firstname")="Alex" Response.Cookies("firstname").Expires=#May 10,2012#  $\%$ 

> كيفية ارجاع قيمة ال<u>cookie</u> يتم استخدام الإمر التالي لاسترجاع قيمة ال@cookie "Request.Cookies"

في المثال أدناه، فإننا نسترجع قيمة ال cookieالمسماة " firstname " ، و عرضه على الصفحة:

 $< \frac{0}{0}$ 

fname=Request.Cookies("firstname") response.write("Firstname=" & fname)  $\%$ 

#### **Output:**

Firstname=Alex

#### **ال cookies يغ انًفاحيح:**

إذا كان الcookie يحتوي على مجموعة من القيم المتعددة،فعندها نقول أن الارتباطات أو الcookies تمتلك مفاتيح.

في المثال أدناه ، سوف نقوم بإنشاء مجموعة من الcookie المسماة "user " و الcookie يمتلك مفاتيح نحتوى على معلومات حول مستخدم أو "user" :

 $< \frac{9}{6}$ 

Response.Cookies("user")("firstname")="John" Response.Cookies("user")("lastname")="Smith" Response.Cookies("user")("country")="Norway" Response.Cookies("user")("age")="25"  $\%$ 

#### **لشاءة خًيغ الcookie**

نظر ة على التعليمات البر مجية التالية:

#### $<\!\%$

Response.Cookies("firstname")="Alex" Response.Cookies("user")("firstname")="John" Response.Cookies("user")("lastname")="Smith" Response.Cookies("user")("country")="Norway" Response.Cookies("user")("age")="25"  $% >$ 

نفتر ض أن الخادم ارسل كافة ملفات تعريف الارتباط (Cookies) أعلاه للمستخدم.الآن نريد أن نقر أ جميع الملفات المرسلة إلى المستخدم .المثال التالي يوضح كيفية القيام بذلك :لاحظ أن رمز أدناه يتحقق من وجود مفاتيح ارتباط AlasKeys مع الخاصية

<html>  $<$ body $>$  $< \frac{0}{6}$ dim x,y for each x in Request.Cookies response.write("<p>") if Request.Cookies(x).HasKeys then for each y in Request.Cookies(x) response.write(x & ":" & y & "=" & Request.Cookies(x)(y)) response.write("<br/> />") next else Response.Write(x & "=" & Request.Cookies(x) & "<br/>  $\left(\times$  '/>") end if response.write "</p>" next  $% >$ 

</body> </html>

#### **Output:**

firstname=Alex

user:firstname=John user:lastname=Smith

user:country=Norway user:age=25

#### **يالحظت :**

عند كتابة هذا الكود سوف يقوم بطباعة جميع ال cookies الموجودة على جهازك الخاص بك سواء كانت لها مفاتيح أوليس لها مفاتيح أي لو كنت انت مسجل في أي موقع وكان يتبع نظام ال cookies سوف تظهر جميع ملفات ال $_{\rm cookies}$  التي لديك .

#### **يارا نى أٌ انًخظفح ال يذػى الcookie؟**

إذا كان التطبيق الخاص بك مع مستعر ض المتصفحات لا تدعم ملفات تعريف الارتباط أو الcookie، سوف تضطر إلى استخدام أساليب أخرى لتمرير المعلومات من صفحة إلى آخرى في التطبيق الخاص بك. هناك طر بقتان للقبام بذلك :

#### **.**1 **إضافت يؼايالث إنى URL**

يمكنك إضـافة معاملات إلى URL كمايلي: <a href="welcome.asp?fname=John&lname=Smith">Go to Welcome Page</a>

واستزداد القيم في ملف "welcome.asp" مثل هذا:

#### $< \frac{0}{0}$

fname=Request.querystring("fname") lname=Request.querystring("lname") response.write("<p>Hello " & fname & " " & lname & "!</p>") response.write("<p>Welcome to my Web site!</p>")  $\frac{0}{0}$ 

#### **Use a form ىرجًَ اسخخذاو .2**

يمكنك استخدام النموذج .النموذج يمرر إدخال المستخدم إلى "welcome.asp" عندما ينقر المستخدم على زر إرسال:

<form method="post" action="welcome.asp"> First Name: <input type="text" name="fname" value="" /> Last Name: <input type="text" name="lname" value="" /> <input type="submit" value="Submit" /> </form>

اعزشداد اٌمُ١ فٟ ٍِف "asp.welcome "ِضً ٘زا:

 $<\frac{9}{6}$ fname=Request.form("fname") lname=Request.form("lname") response.write("<p>Hello " & fname & " " & lname & "!</p>") response.write("<p>Welcome to my Web site! $\langle p \rangle$ ")  $% >$ 

#### **The Session object ٍانكائ خهست**

ان كائن الجلسة يستخدم لتخزين البيانات , أو تغيير الإعدادات لجلسلة المستخدم (أي عندما يكون المستخدم داخل الى الموقع ). إن المتغيير ات المخزونة داخل كائن الجلسة تحمل البيانات إلى مستخدم واحد وهي متوفرة لكل الصفحات في تطبيق واحد .

توضيح أكثر :

عندما كنت تتعامل مع أي تطبيق على جهاز الكمبيوتر الخاص بك ، وقمت بفتحته، وأجريت بعض التغيير ات ، ثم تقوم بإغلاقه. هذا يشبه تماماً الجلسة ِ الكمبيوتر يعرف من أنت. يعرف عند فتح التطبيق و عند إغلاقه. ولكن على شبكة الانترنت هنالك مشكلة واحدة بوهي أن خادم الويب لا يعرف من أنت وماذا تفعل، لأن عنوان HTTP لايحفظ الحالة

ASP حل هذه المشكلة عن طريق إنشاء ارتباط فريد لكل مستخدم. يتم إرسال الcookie إلى جهاز المستخدم وأنه يحتوي على المعلومات التي تصف المستخدم. وهذا ما يسمى واجهة الكائن Session object. جلسة الكائن تخزن معلومات عن المستخدم، أو تغيير الإعدادات لجلسة عمل مستخدم.

الْمتغير ات المخزنة في كائن جلسة تحمل معلومات حول مستخدم واحد ، ومتاحة لجميع الصفحات في تطبيق واحد. المعلومات العمومية المخزنة في متغيرات الجلسة هي الاسم والهوية ، والأفضليات. ينشئ الserver عمل جلسة كائن جديدة لكل مستخدم جديد ، ويدمر جلسة الكائن Session object عند انتهاء الجلسة (إنتهاء صلاحيتها).

#### **يخى بذأ اندهست؟**

تِبدأ الجلسة عندما·

- ه أي مستخدم جديد يطلب ملف ال ASP ، و الملف Global.asaوGlobal.asa Session\_OnStart
	- يتم تخزين القيمة في متغير الجلسة.
- ويطلب المستخدم ملف ASP ، والملف Global.asa يستخدم وسم <OBJECT>إلى مثيل الكائن مع نطاق جلسة.

#### **يخى حُخهي اندهست؟**

تنتهي الجلسة إذا كان المستخدم لم يطلب أو يحديث صفحة في التطبيق لفترة محددة. افتر اضياً ، هو 20 دقيقة.

إذا كنت تر غب في تعيين فاصل زمني مهلة أن كانت ۖ أقصر ۖ أو أطول من الفترة الافتر اضية، وتستخدام خاصية مهلة

المثال التالي يحدد مهلة الفاصل الزمني قدره 5 دقائق :

 $< 0/0$ Session.Timeout=5  $\%$ 

استخدام الأسلوب التخلي عن لانهاء الجلسة على الفور :

 $< 0/0$ Session.Abandon  $\%$ 

<mark>ملاحظة :</mark> إن المشكلة الرئيسية بالنسبة للجلسات هي متى يجب أن تنتهى ¸فإنك لاتعرف متى يكون أخر طلب للمستخدم هل هو الطلب الاخير أم لا ؟ ولذلك لانعرف متى نجعل الجلسة مفتوحة .فإن الانتظار لفترة طويلة تستهلك موارد السير فر ولكن اذا تم مسح الجلسة بسر عة كبيرة فإنك سوف تخاطر في حالة ما إذا عاد المستخدم وكان السير فر قد قام بمسح كل البيانات ,و عندها سوف يطر المستخدم إلى البدء من جديد . إن إيجاد زمن إنتهاء الجلسة بمكن أن يكون صعباً. ً

<mark>تلميح :</mark> إذا كنت تستخدم متغير ات الجلسة ¸فمن الافضل أن تخزن بها كميات صغير ة من البيانات !

تخزين واسترجاع متغيرات الجلسة

أهم شيء بالنسبة لجلسة الكائن هو أنه يمكنك تخزين المتغير ات في فيها.

والمثال التالي تعيين اسم متغير الجلسة " Donald Duck " وعمر متغير الجلسة إلى: "50"

 $< 0/0$ Session("username")="Donald Duck" Session("age")=50  $\%$ 

عندما يتم تخزين القيمة في متغير جلسة عمل يتم التوصل إليها من أي صفحة في تطبيق: ASP

Welcome <%Response.Write(Session("username"))%>

يمكنك أيضا تخزين تفضيلات المستخدم في كائن الجلسة ، ومن ثم وصول ذلك التفضيل لاختار ما الصفحة للعودة إلى المستخدم.

الْمثال التالي بِحدد نسخة نص فقط من الصفحة إذا كان المستخدم لديه دقة الشاشة منخفضة ِ ۪

<%If Session("screenres")="low" Then%> This is the text version of the page  $<\!\%$ Else $\!\%$ 

This is the multimedia version of the page  $\langle\%$  End If% $>$ 

#### إ**زالة متغيرات الجلسة** جمع المحتويات على كافة متغير ات الجلسة. فمن الممكن إزالة متغير الجلسة مع استحدام أسلوب إزالة. المثال أدناه يزيل جلسة المتغير "sale " إذا كانت قيمة "age" جلسة المتغير هو أقل من 18 :

 $<\!\!\%$ 

If Session.Contents("age")<18 then Session.Contents.Remove("sale") End If  $\%$ 

إلصاٌخ وبفخ اٌّزغ١شاد فٟ عٍغخ ػًّ ، اعزخذَ األعٍٛةRemoveAll

 $< 0/0$ Session.Contents.RemoveAll()  $\%$ 

التنقل ف*ي* المحتويات: الْتِنقل في المحتويات هو التنقل في كافة المتغير ات الجلسة ، لنر ى ما تم تخزينه فيه كالاتي:

 $< 0/0$ Session("username")="Donald Duck" Session("age")=50

dim i For Each i in Session.Contents Response.Write( $i \& \text{``<}b$ r />") **Next**  $% >$ 

Result:

username age

اذا كنت لا تعرف عدد من البنود في جمع المحتويات ، يمكنك استخدام الخاصية: Count

#### $<\!\%$

dim i dim j j=Session.Contents.Count Response.Write("Session variables: " & j) For  $i=1$  to  $j$ Response.Write(Session.Contents(i) & "<br/>  $\langle \rangle$ ") Next  $\%$ 

Result:

Session variables: 2 Donald Duck 50

#### **انخُمم ػٍ طشيك StaticObjects**

يمكنك من خلال StaticObjects، معرفة قيم كل الكائنات المخزنة في الكائن الSession

 $< \frac{9}{6}$ dim i For Each i in Session.StaticObjects Response.Write( $i \& \text{``  
br/>}$ ") Next  $% >$ 

#### **انخطبيك Application**

هو مجموعة من الصفحات الASP تعمل معاً لأنجاز عمل محدد<sub>.</sub> **كائُاث انخطبيماث Objects Applications**

التطبيقات في صفحات الweb هي مجمو عة ملفات ال ASP الّتي تكون متو افقة لعمل معين لانجاز مهمة محددة تستخدم كائنات التطبيق لربط مجمو عة هذة الملفات معاً ¸تستخدم كائنات التطبيق لحفظ المتغير ات وتمكن من الوصول اليها من أي صفحة . و هي شبيهة بكائنات الجلسة الاان الاختلاف الوحيد هوان في كائنات التطبيقات كل المستخدمين يشتر كون في تطبيق واحد و لاكن مع الجلسة تكون هناك جلسة تطبيق واحدة لكل مستخدم . تكون في كائنات تطبيقات المعلومات التي تستخدم لمجموعة من الصفحات ِ مثل تطبيق قواعد البيانات والاتصال بها ويكون الوصول لهذة المعلومات من كافة الصفحات ويمكن تغير هذة المعلومات من جهه و احدة و يؤثر النغير ً في تعديل بقية الصفحات التي تو افر ت لها هذة المعلومات .

#### <mark>حفظ واسترجاع متغيرات التطبيقات :</mark>

يمكن الوصول والتعديل لاي متغير بواسطة صفحة التطبيق المعني حيث يمكن أنشاء متغير ات تطبيق كالاتي Globel.asa باستخدام

<script language="vbscript" runat="server">

Sub Application\_OnStart application("vartime")="" application("users")=1 End Sub

</script>

```
• في المثال أعلاه قمنا بإنشاء متغير ات التطبيق هما "vartime" : و "users "
                          يمكنك الوصول إلى قيمة متغير تطبيق كما يلي:
```
 $<\!\!\%$ Response.Write(Application("users"))  $\%$ active connections.

> <mark>التنقل في المحتويات</mark> المحتويات هي كافة متغير ات التطبيقات ويمكن التنقل فيها كالاتي :

 $< \frac{9}{6}$ dim i For Each i in Application.Contents Response.Write( $i \& \text{``<}b$ r />") Next  $% >$ 

```
اذا كنت لا تعرف عدد من البنود في جمع المحتويات ، يمكنك استخدام الخاصية: Count
```
 $< \frac{9}{6}$ dim i dim j j=Application.Contents.Count For  $i=1$  to  $i$ Response.Write(Application.Contents(i) & "<br/> \cdots" \equivalents(i) & "\cdots" \equivalents(i) & "\cdots" \equivalents(i) & "\cdots" \equivalents(i) & "\cdots" \equivalents(i) & "\cdots" \equivalents(i) & "\cdots" \eq Next  $% >$ 

> **انخُمم في انًحخىياث انثابخت StaticObjects** بِها يمكن التنقل في المحتويات الثابتة لمعرفة قيم هذة الكائنات التي تعمل في التطبيق كما في التالي:

 $< \frac{9}{6}$ dim i For Each i in Application.StaticObjects Response.Write( $i \& \text{``<}b$ r />") Next  $\%$ 

#### **انحدض وفك انحدضunlock & lock**

يمكن حجز التطبيق عن طريق الطريقة lock عندما يتم حجز احدى التطبيقات يكون هناك عدم امكانية للمستخدم لتغير متغير ات هذة التطبيقات و المستخدمين الذين يعملون بهذة الطبيقات في نفس الحظة الحجز يمكنهم فك الحجز بالطريقة unlock والتي بدور ها تقوم بارجاع متغير ات التطبيق .

 $<\frac{9}{6}$ 

Application.Lock 'do some application object operations Application.Unlock  $% >$ 

#### التضمين الموجهه The #include Directive

هي عملية تضمين ملف ASP في ملف اخر قبل التنفيذ من قبل الخادم تستخدم في هذة الحالة ِ include# directive. رنستخدم الThe #include Directive في أنشاء كل من الاتي functions, headers, footers, or elements في مجموعة من الصفحات

الصيغة لتضمين الملفSyntax for Including Files

تكتب في الوحدة الأتي :

<!--#include virtual="somefilename"-->

or

 $\langle$ !--#include file ="somefilename"-->

حيث يتم الاعلان عن وحدة الاسناد بذلك الطرقتين :

#### **The Virtual Keyword .1**

نستخدم عندما يكون هنالك دليل إفتراضي وتستخدم لعنونة مسار هذا الدليل مثل:

 $\langle$ !-- #include virtual ="/html/header.inc" -->

#### **The File Keyword .**2

يستخدم في هذة الحالة المسار الحقيقي الثابت للملف المراد تضمينه ويكتب فيها كافة وحدات هذا المسار وصولاً إلى الملف :

 $\langle$ !-- #include file ="headers\header.inc" -->

× هام : يتم التعامل مع الملفات التضمين وإدر اجها قبل أن يتم تنفيذ البر امج النصية .والنص التالي لا يعمل لاأن ASP بِنفذ ال include# التوجيهيه قبل أن يعين القيمة للمتغير.

 $< 0/0$ fname="header.inc"  $\%$ <!--#include file="<%fname%>"-->

الله عنه فزيد أو إغلاق محدد في ملف نصبي .INC قد لا يعمل البرنامج النصبي التالي: ﴾ [الله عنه

 $< \frac{0}{0}$ For  $i = 1$  To n <!--#include file="count.inc"--> Next  $% >$ 

و لاكن هذ البرنامج سوف يعمل :

 $\langle\%$  For i = 1 to n %>  $\langle$ !--#include file="count.inc" -->  $\langle\%$  Next %>

## **Global.asa file**

هي عبارة عن ملف يحتوي على تعريف الكائنات ,المتغير ات والطرق التي يمكن الوصول اليها بواسطة الصّفحات حيث ان كافة مستعر ضات الصفحات من الناحية البر مجية بمكنّ ان تعنون ملف global على سبيل المثل

JavaScript, VBScript, JScript, PerlScript, etc.

#### <mark>محتويات الملف Global.asa</mark>

- 1. احداث التطبيقات
- 2. احداث الجلسات
- 3. تعريف انواع المكتبات

4. مرجعات العملية التضمنية

#### ملحوظة

يتم تخزين هذا الملف في الدليل الاساسي لتطبيقات لغة ال asp وكل واحدة من هذة التطبيقا ت تحتوي على ملف اي global

#### **االحذاد في يهف global in Event**

#### الاحداث في ملف

من هذة الاحداث يقوم ملف global.asa باخبار الحاسب عند البدء مع التطبيق او الجلسة توضع الوحدات البر محية لمحتويات هذا الملف وقفا للاحداث في عامل الاحداث حيث يحتوى ملف global.asa على اربع أنواع من الاحداث

#### **Application\_OnStart** .1

نجد هذا الحدث عند بدء المستخدم مع صفحة ال  $\frac{1}{\text{asp}}$  ويحدث عند مرحلة بدء العمل مع خادم asp في مرحلة الاستعادة restart أو في مرحلة تحرير ملف الglobal.asa . أما في حالة بدء الجلسة .session\_ start

#### **Session\_OnStart** .2

يحدث هذا الحدث في حالة استخدام طلب معلومات من صفحة اوكائن و هي اول صفحة في التطبيق.

#### **Session\_OnEnd** .3

يحدث هذا الحدث عند اي فترة زمنية قام المستخدم بأنهاء الجلسة حيث أن هذة الجلسة تنتهي إذاكانت صفحة التطبيق غير فعالة لفترة طويلة أي أن المستخدم لم يقوم بطلب المعلومات أو انقضاء الفترة الزمنية في الوضع الافتراضي و هي 20 دقيقة .

#### **Application\_OnEnd** .4

يحدث هذا الحدث عندما يكون أخر مستخدم لتطبيق قام بإنها الجلسة .و هذا مطابقاً تماماً عندما يكون خادم ً الانترنت قام بايقاف العمل حيث يحدث هذا الاجر اء عمر أ إذاكان هنالك اعداد لذلك في حالة ايقاف التطبيق مثل ً حذف السجلات اوكتابة معلومات في ملف نصبي حيث يصبح بعدها ملف global.asa بالشكل التالي.

<script language="vbscript" runat="server">

sub Application\_OnStart '*some code* end sub

sub Application\_OnEnd '*some code* end sub

sub Session\_OnStart '*some code* end sub

sub Session\_OnEnd '*some code* end sub

- 24 -

</script>

ملحوظة في حالة استخدام ملف global.asa ليس من الضروري استخدام محداد لغة الasp و هي  $\%$ حيث ان الاعلان عن لهذا الملف يوضع في ملف HTML باعتبار ه اجر اء روتيني .

#### **حؼشيف انكائُاث Declarations> object<**

من المكن أنشاء كائنات للجلسات و التطبيقات في ملف global.asa بأستخدام الوسم <object> أنه يجب ان يكون الوسم خارج ال script كما في الصيغة التالية :

> <object runat="server" scope="*scope*" id="*id*" {progid="*progID*"|classid="*classID*"}>

> > .... </object>

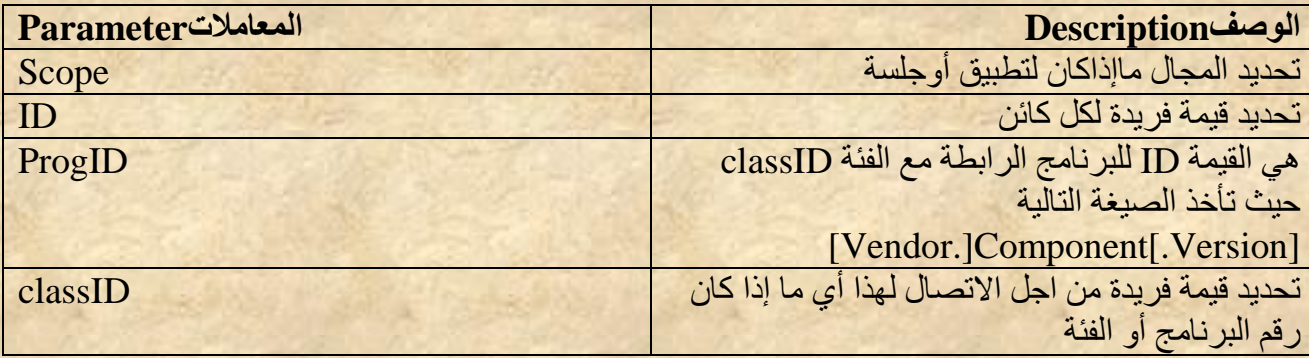

#### **Example**

**<**object runat="server" scope="session" id="MyAd" progid="MSWC.AdRotator"> </object>

الاعلان عن الكائنات داخل ملف ال global.asa بِمكن هذة الكائنات من التعامل كافة التطبيقات كما في الاتي

GLOBAL.ASA:

<object runat="server" scope="session" id="MyAd" progid="MSWC.AdRotator"> </object>

You could reference the object "MyAd" from any page in the ASP application:

SOME .ASP FILE:

<%=MyAd.GetAdvertisement("/banners/adrot.txt")%>

#### **حؼشيف اَىاع انًكخباث Declarations TypeLibrary**

أنواع المكتبات هي التي تحتوى على الملفات ذات الانواع DLL و هي الملفات ذات العلاقة بِين كائنات الاتصال الحالي . ويتم ذلك لتضمين call أي عملية مناداة في داخل ملّف global.asa أيضـاً يمكن الوصول لكائنات الاتصال الثابتة وعند حدوث خطا يمكن تكرّ ار ه إذا كان احد التطبيقات غير متضمن في كائنات الاتصال يجب ان يعرف داخل مكتبة الglobal.asa بهذة الصيغة

> <!--METADATA TYPE="TypeLib" file="*filename*" uuid="*id*" version="*number*" lcid="*localeid*" -->

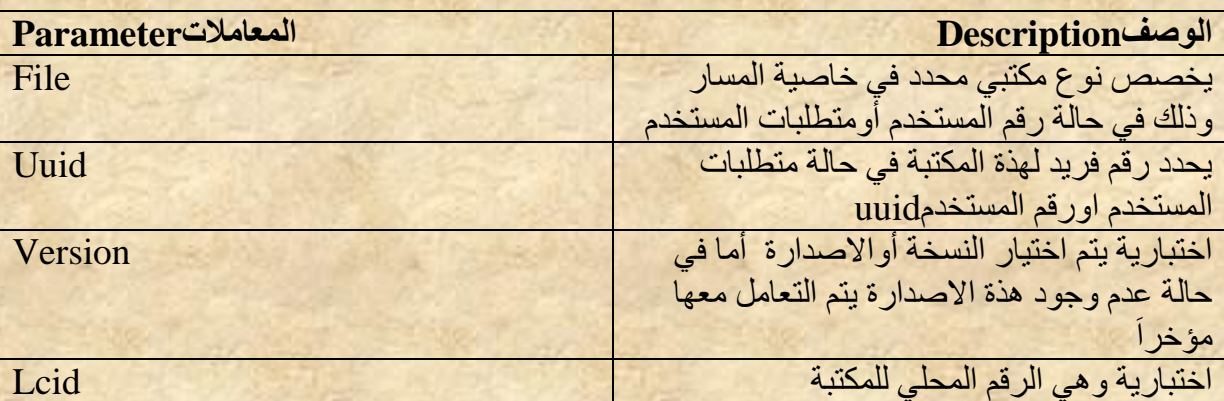

#### **ليى األخطاء**

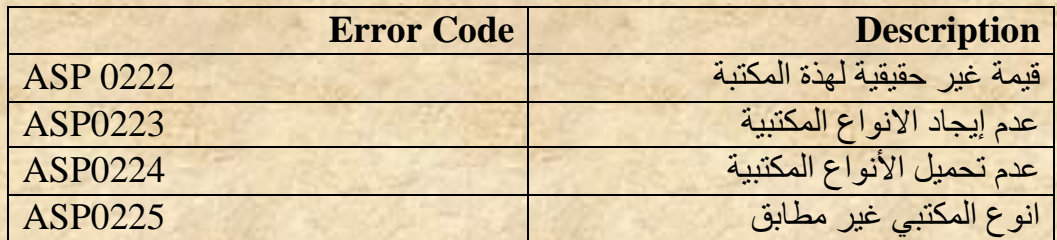

#### **انميىد انًفشوضت ػهى هزة انًهف Restrictions**

القيود هي التي تحدد ماذا يتم إضافته في ملف Global.asa . لايمكن عرض الوحدات النصية التي تضاف في هذا الملف وذلك لاأن هذا الملف لا يقوم بعرض المعلومات .يمكن فقط استخدام جلسات الخادم في حالة بدء التطبيق Application\_OnStart وفي حالة Application\_OnEnd في حالة نهاية الْجِلْسة Session OnEnd يمكن استخدام تطبيقات الخادم وكائنات الجلسة . في حالة بدء الجلسة <u>Session OnStart ي</u>مكن أستخدام أي اناء داخلي للكائن.

#### كيفية استخدام الاجراءات الفر**عية التكرارية How to use the Subroutines**

يستخدم ملف الbal.asa لأنشاء المتغير ات . في المثال أدناه يتم عر ض الز من الذي يقو م فيه الْمستخدم بزيار ة صفحة من صفحات الASP حيث يتم تخزين الزمن في متغير من متغير ات الجلسة في حالة البدء و هذا المتغير يمكن الوصول أليه بو اسطة كافة التطبيقات لهذة الصفحات :

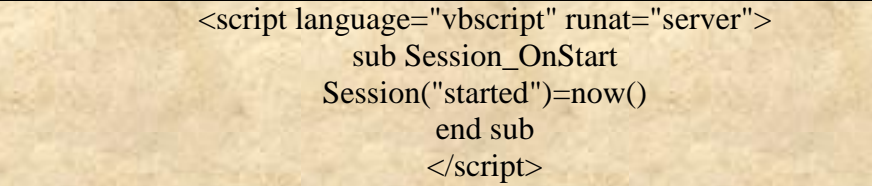

التحكم بواسطة الGlobal.asa للوصول إلى الصفحات .في هذا المثال نستخدم الامر Redirect لتوجه الصفحة في حالة حدوث إحدى القيود.

> <script language="vbscript" runat="server"> sub Session\_OnStart Response.Redirect("newpage.asp") end sub </script>

#### ارسال البريد الالكترونى Sending e-mail

**اسسال انبشيذ االنكخشوَي بأسخخذاو** (**DCOSYS(** DCOSYS هي احد المكونات لغة ASP والتي يستفاد منها في عملية ارسال البريد الالكتروني . Collection Data Object هي عبارة عن نقنية من شركة مايكروسفت والتي تم تصميمها لتبسيط عمليات إنشاء الرسالة في وحدات التطبيق لذلك . ونرى لاحقا كيفية استخدام هذة الاداء لإنشاء ر سالة البريد .

#### **ياراػٍ حمُيت CDONTs**

لبِذ ششوخ ِب٠ىشٚعفذ ثئ٠مبف اٌؼ١ٍّبد ٌٙزح االداء فٟ وً ِٓ أظّخ اٌزشغً١2000**,** Windows 2003. Windows XP and Windows اذا لزم الامر استخدام CD أو NT في تطبيقات لغة ASP يستلزم وجوباً استبدال الشفرات الاذمة وفقاً للتقنية الجديدة CDO .

#### **اسخخذاو حمُيت CDOSYSفي اسسال بشيذ َظي Email Text**

#### $< \frac{0}{0}$

Set myMail=CreateObject("CDO.Message") myMail.Subject="Sending email with CDO" myMail.From="mymail@mydomain.com" myMail.To="someone@somedomain.com" myMail.TextBody="This is a message." myMail.Send set myMail=nothing

**في انبشَايح انسابك حى انمياو بكم ي:ٍ**

- انشاء ارسال رسالة.
	- **•** عنوان الرسالة
- <u>•</u> عنوان المرسل اليه
- و تأكيد ار سال الر سالة.
	- اغلاق البريد.

**انًثال انسابك باضافت االحي : BCC و CC**

#### $< \frac{0}{n}$

Set myMail=CreateObject("CDO.Message") myMail.Subject="Sending email with CDO" myMail.From="mymail@mydomain.com" myMail.To="someone@somedomain.com" myMail.Bcc="someoneelse@somedomain.com" myMail.Cc="someoneelse2@somedomain.com" myMail.TextBody="This is a message." myMail.Send set myMail=nothing  $\%$ 

**حيذ أٌ :** 

BCC : إضافة بريد لنفس البريد المرسله. ن الرجاع محتوى الرسالة إلى البريد الذي قام بإرسال الرسالة .

#### **Sending an HTML e-mail HTML بشيذ اسسال**

#### $< 0/2$

Set myMail=CreateObject("CDO.Message") myMail.Subject="Sending email with CDO" myMail.From="mymail@mydomain.com" myMail.To="someone@somedomain.com" myMail.HTMLBody = "<h1>This is a message.</h1>" myMail.Send set myMail=nothing  $\%$ 

#### **اسسال طفحت ويب يٍ يىلغ ػهى االَخشَج باسخخذاو mail-e HTML**

#### $< \frac{0}{n}$

Set myMail=CreateObject("CDO.Message") myMail.Subject="Sending email with CDO" myMail.From="mymail@mydomain.com" myMail.To="someone@somedomain.com" myMail.CreateMHTMLBody "http://www.w3schools.com/asp/" myMail.Send set myMail=nothing  $\%$ 

#### **اسسال طفحت ويب يٍ خهاص انكًبيىحش انخاص بك باسخخذاو mail-e HTML**

#### $< \frac{0}{0}$

Set myMail=CreateObject("CDO.Message") myMail.Subject="Sending email with CDO" myMail.From="mymail@mydomain.com" myMail.To="someone@somedomain.com" myMail.CreateMHTMLBody "file://c:/mydocuments/test.htm" myMail.Send set myMail=nothing  $\frac{0}{0}$ 

**اسسال َض انبشيذ اإلنكخشوَي يغ انًشفماث Attachment an**

#### $< \frac{0}{0}$

Set myMail=CreateObject("CDO.Message") myMail.Subject="Sending email with CDO" myMail.From="mymail@mydomain.com" myMail.To="someone@somedomain.com" myMail.TextBody="This is a message." myMail.AddAttachment "c:\mydocuments\test.txt" myMail.Send set myMail=nothing  $\%$ 

**اسسال َض انبشيذ اإلنكخشوَي باسخخذاو يهمى بؼيذ server remote**

#### $<\frac{9}{6}$

Set myMail=CreateObject("CDO.Message") myMail.Subject="Sending email with CDO" myMail.From="mymail@mydomain.com" myMail.To="someone@somedomain.com" myMail.TextBody="This is a message." myMail.Configuration.Fields.Item \_ ("http://schemas.microsoft.com/cdo/configuration/sendusing")=2 'Name or IP of remote SMTP server myMail.Configuration.Fields.Item \_ ("http://schemas.microsoft.com/cdo/configuration/smtpserver")="smtp.server. com" 'Server port myMail.Configuration.Fields.Item \_ ("http://schemas.microsoft.com/cdo/configuration/smtpserverport")=25 myMail.Configuration.Fields.Update myMail.Send set myMail=nothing  $\frac{0}{0}$ 

**يُفز انخادو Port Server**

 $< \frac{0}{n}$ myMail.configuratio.fields.ltem("http=//schemas.ms.com/cdo/congid/smtpser rerpost")=25 myMail. configuratio.fields.update myMail.Send set myMail=nothing  $\%$ 

## **ASP ADO**

## **Accessing a Database from an ASP Page**

## الوصول إلى قاعدة البيانات من صفحات الASP

هي أداة أو طريقة التي بها يتم الوصول إلى قاعدة البيانات من صفحات الانترنت (ASP) الطّرق الشّائعة لعملية الوصول :-

- . إنشاء ارتباط بين قاعدة البيانات وصفحة ال ASP بأستخدام أداة ADO .
	- 2. فتح قاعدة البيانات Open the database connection
- 3. إنشاء أداة الربط لقاعدة البيانات وهي Recordset" Recordset " Create an ADO recordset"
	- 4. فتح الجدول باستخدم الوسيط له Open the recordset
- 5. إستخلاص البيانات من الجدول المعنى Extract the data you need from the recordset
	- 6 أعلاق رابط الجدولClose the recordset
	- 7 أغلاق الاتصال بقاعدة البيانات Close the connection

## ما هي ال ADO

- 1. هي إحدى تقنيات شركة مايكروسوفت ADO is a Microsoft technology
	- ADO stands for **A**ctiveX **D**ata **O**bjects ي اخزظبس ٟ٘ .2
		- 3. هي إحدى مكونات ASP بحيث يتم عدادها عند إعداد ال
- 4. وتعتبر واجهة تطبيقية للبرنامج للوصول إلى البيانات أو المعلومات في داخل قاعدة البيانات ADO is a programming interface to access data in a database

## **اتصال قاعدة البيانات باستخدام ال ADO Connection Database ADO**

Create a DSN-less DatabasConnection أنشاء اتصال بأستخدام

هي عبارة عن أداة سهلة الاستخدام ويمكن بها ربط قاعدة بيانات في برنامج Microsoft Access database بمو قعك على الوبب فرضاً لو لدينا قاعدة بيانات باسم "northwind.mdb" موجود في المسار "/c:/webdata:" يمكن الوصول لها بالكود التالي

#### $< \frac{0}{0}$

set conn=Server.CreateObject("ADODB.Connection") conn.Provider="Microsoft.Jet.OLEDB.4.0" conn.Open "c:/webdata/northwind.mdb"  $% >$ 

ونلاحظ انه لابد من تحديد مشغل لقاعدة البيانات (PROVIDER) مع تحديد المسار الفعلي الذي توجد فيه قاعدة البيانات في جهاز الكمبيوتر

#### كيفية إِنشاء قاعدة بيانات ذات اتصال متعدد Create an ODBC Database Connection

لأنشاء قاعدة بيانات يتم الوصول أليها بعدد من المستخدمين في آن اللحظة يجب كتابة الكود التالي:

 $<\!\%$ 

set conn=Server.CreateObject("ADODB.Connection") conn.Open "northwind"  $% >$ 

#### **to an MS Access Database))An ODBC Connection اثَانبيا لاػذة في ODBC شاءَإ**

1. فتح لوحة التحكم واختيار Administrative Tools ثم احتيار (Data Sources (ODBC .

- 2. اختيار النافذة System DSN
- 3. اختيار مشغل قاعدة البيانات (MS) والضغط على Finish .
	- 4 . اختبار select لتحديد قاعدة الببانات .
	- . إعطاء قاعدة البيانات إسم مصدري DSN .
		- **.6** ضغط على OK

#### **احظال لاػذة انبياَاث بىاسطت ADO Object Connection ADO The**

يمكن من خلال ال ADO اتصـال وفتح قاعدة البيانات وإغلاقها وكما يمكن بواسطته التعديل في قاعدة البيانات .

#### **Recordset((Create an ADO Table .Recordset باسخخذاو احظال شاءَإ**

من الممكن إنشاء اتصال للجدول إذا تم إنشاء اتصال لقاعدة البيانات. يمكن الوصول إلى قاعدة البيانات السابقة كما يمكن الوصول إلى جدول العملاء "Customers" عن طريق الكود التالي.

 $< \frac{0}{0}$ 

set conn=Server.CreateObject("ADODB.Connection") conn.Provider="Microsoft.Jet.OLEDB.4.0" conn.Open "c:/webdata/northwind.mdb"

set rs=Server.CreateObject("ADODB.recordset") rs.Open "Customers", conn  $\%$ 

#### **)ADO SQL Recordset( بأسخخذاو ADO شاءَإ**

كما أيضاً يمكننا الوصول إلي جدول العملاء "Customers" بأستخدام SQL في الكود التالي.

 $<\frac{0}{6}$ 

set conn=Server.CreateObject("ADODB.Connection") conn.Provider="Microsoft.Jet.OLEDB.4.0" conn.Open "c:/webdata/northwind.mdb" set rs=Server.CreateObject("ADODB.recordset") rs.Open "Select \* from Customers", conn  $% >$ 

**إسخخشاج انبياَاث يٍ اندذول بــــ Recordset ( Recordset the from Data Extract)**

في نفس القاعدة السابقة بمكننا الوصول إلى جدول العملاء "Customers" بأستخدام الكود التالي .

#### $< 0/0$

set conn=Server.CreateObject("ADODB.Connection") conn.Provider="Microsoft.Jet.OLEDB.4.0" conn.Open "c:/webdata/northwind.mdb"

set rs=Server.CreateObject("ADODB.recordset") rs. Open "Select \* from Customers", conn

for each x in rs fields  $response.write(x.name)$ response.write(" = ") response.write(x.value) next  $\frac{0}{0}$ 

#### عرض الADO Display) ADO

#### عرض بيانات جداول قاعدة البيانات في جدول لغة HTML

فيه بتم عرض الحقل والقيمة المقابلة له Display the Field Names and Field Values وذلك بالإعلان عن الجدول بعد عملية الاتصال و الار تباط قاعدة البيانات , و بأخذ نفس قاعدة البيانات السابقة بكو ن الكود:

```
<html>
<%
set conn=Server.CreateObject("ADODB.Connection")
conn.Provider="Microsoft.Jet.OLEDB.4.0"
conn.Open(Server.Mappath("/db/northwind.mdb"))
set rs = Server.CreateObject("ADODB.recordset")
rs.Open "Select * from Customers", conn
do until rs.EOF
for each x in rs. Fields
Response. Write (x.name)
Response. Write(" = ")
Response. Write (x. value & "<br />")
next
Response.Write("<br />")
```
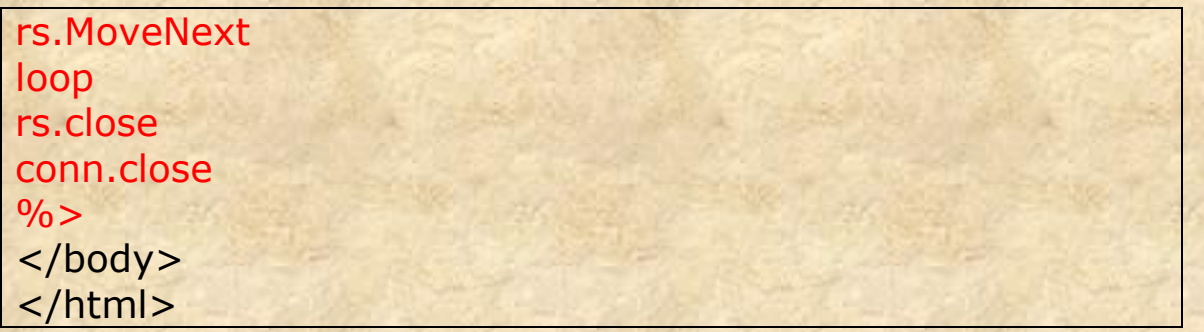

## **OUTPUT**

 $CustomerID = ALFKI$ CompanyName = Alfreds Futterkiste ContactName = Maria Anders Address = Obere Str. 57  $City = Berlin$  $PostalCode = 12209$  $Country = Germany$ 

 $CustomerID = BERGS$ CompanyName = Berglunds snabbköp ContactName = Christina Berglund Address = Berguvsvägen 8  $City = Lule\aa$ PostalCode =  $S-958$  22  $Country = Sweden$ 

CustomerID = CENTC CompanyName = Centro comercial Moctezuma ContactName = Francisco Chang Address = Sierras de Granada 9993 City = México D.F.  $PostalCode = 05022$ Country = Mexico

**وألظهاس أسى انحمم وأسى انميًت في خذول الHTML يكىٌ انكىد كاالحي:**

```
<html>
<body>
<\frac{9}{6}set conn=Server.CreateObject("ADODB.Connection")
conn.Provider="Microsoft.Jet.OLEDB.4.0"
conn.Open(Server.Mappath("/db/northwind.mdb"))
set rs = Server.CreateObject("ADODB.recordset")
rs.Open "SELECT Companyname, Contactname FROM 
Customers", conn
\frac{0}{0}<table border="1" width="100%">
<%do until rs.EOF%>
<tr><%for each x in rs.Fields%>
<td><%Response.Write(x.value)%></td>
<%next
rs.MoveNext%>
\langletr>
<%loop
rs.close
conn.close
\frac{0}{0}</table>
</body>
</html>
```
## **OUTPUT**

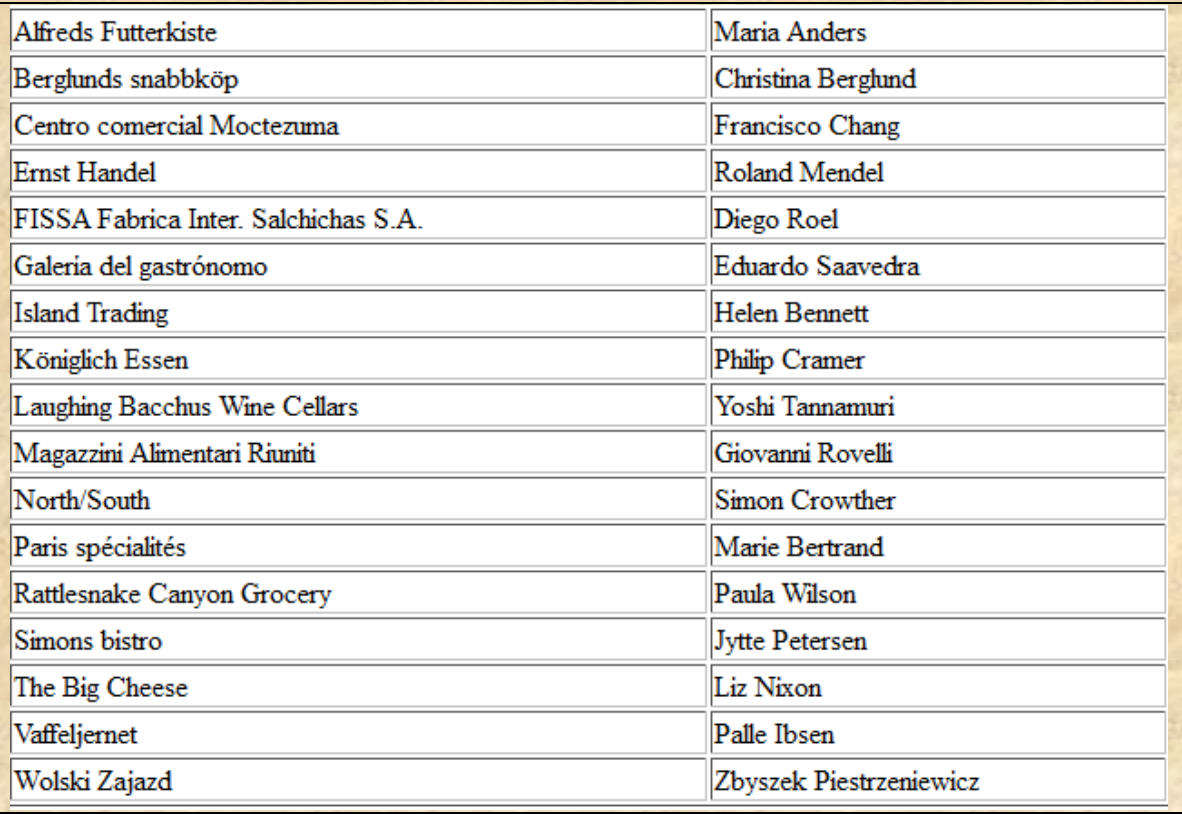

إضافة عناوين لجدول الHTML فيصبح الكود كالاتى :

```
<html>
<body>
< \frac{9}{6}set conn=Server.CreateObject("ADODB.Connection")
conn.Provider="Microsoft.Jet.OLEDB.4.0"
conn.Open(Server.Mappath("/db/northwind.mdb"))
set rs = Server.CreateObject("ADODB.recordset")
sql="SELECT Companyname, Contactname FROM 
Customers"
rs.Open sql, conn
\frac{0}{0}<table border="1" width="100%">
<tr><%for each x in rs.Fields
response.write("<th>" & x.name & "</th>")
next%>
\langle/tr\rangle<%do until rs.EOF%>
<tr><%for each x in rs.Fields%>
<td><%Response.Write(x.value)%></td>
<%next
rs.MoveNext%>
\langle/tr><%loop
rs.close
conn.close
\frac{0}{6}</table>
</body>
</html>
```
## **OUTPUT**

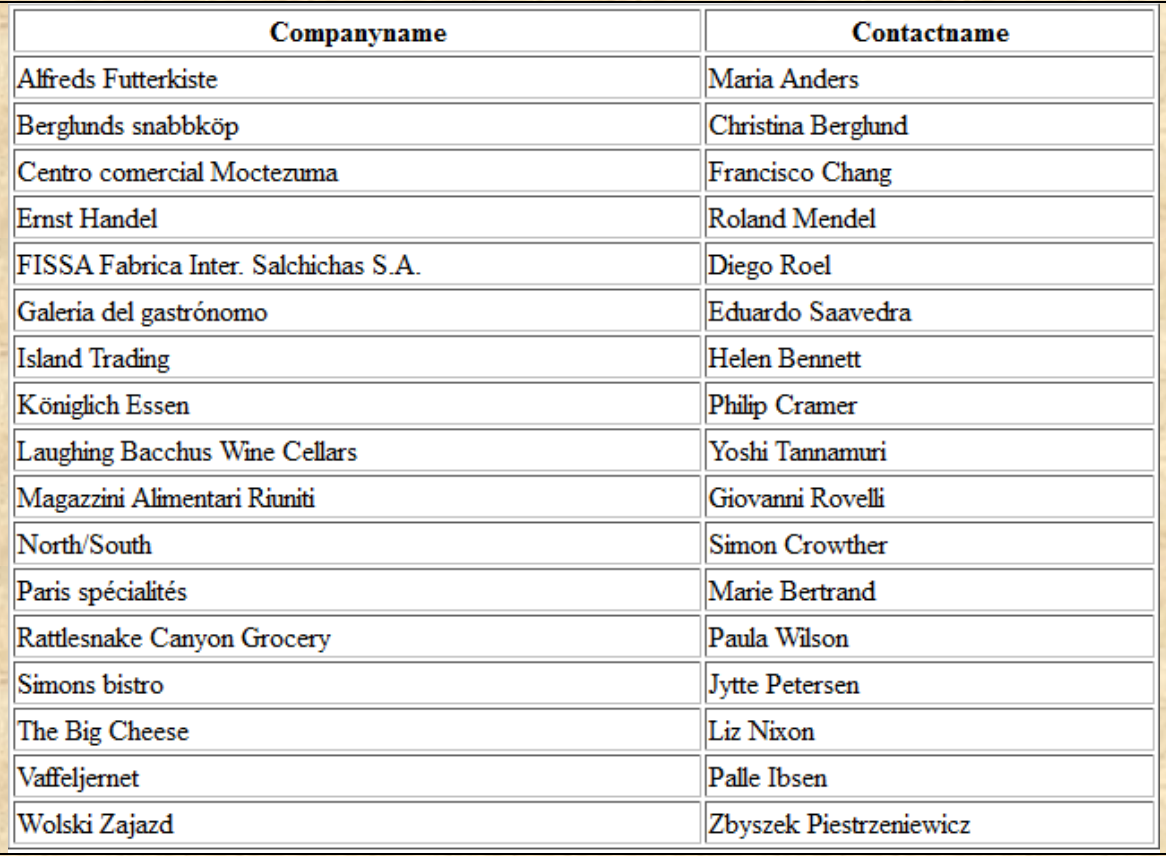

#### **ADO Queries**

#### Display Selected Data عرض بيانات محددة

1. نحن نريد فقط عرض سجلات جدول العملاء "Customers" والذين لديهم اسم الشركة . A منا بحرف ال"Companyname"

#### <html>  $$

#### $<\frac{9}{6}$

```
set conn=Server.CreateObject("ADODB.Connection")
conn.Provider="Microsoft.Jet.OLEDB.4.0"
conn.Open(Server.Mappath("/db/northwind.mdb"))
set rs = Server.CreateObject("ADODB.recordset")
sql="SELECT Companyname, Contactname FROM Customers WHERE
CompanyName LIKE 'A%'"
rs.Open sql, conn
\frac{0}{6}<table border="1" width="100%">
<tr><% for each x in rs. Fields
  response.write("<th>" & x.name & "</th>")
next%\langle/tr>
<%do until rs.EOF%>
  <tr><%for each x in rs.Fields%>
     <td><%Response.Write(x.value)%></td>
  \langle%next
  rs.MoveNext%>
  \langle/tr\rangle<%loop
rs.close
conn.close
\frac{0}{6}</table>
\langlebody>
\langle/html>
```
## **OUTPUT**

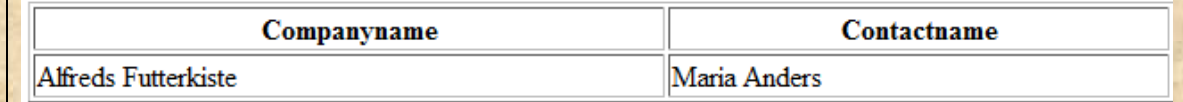

2. نحن نريد عرض سجلات جدول العملاء "Customers" والذين لديهم اسم الشركة

. "Companyname" يكون أكبرمن حرف E.

```
<html>
< 0/2set conn=Server.CreateObject("ADODB.Connection")
conn.Provider="Microsoft.Jet.OLEDB.4.0"
conn.Open(Server.Mappath("/db/northwind.mdb"))
set rs = Server.CreateObject("ADODB.recordset")
sql="SELECT Companyname, Contactname FROM Customers WHERE
CompanyName>'E'"
rs.Open sql, conn
\frac{0}{0}<table border="1" width="100%">
<tr><% for each x in rs. Fields
  response.write("<th>" & x.name & "</th>")
next%\langle/tr>
<%do until rs.EOF%>
  <tr><%for each x in rs. Fields%>
    <td><%Response.Write(x.value)%> </td>
  <%next
  rs.MoveNext%>
```
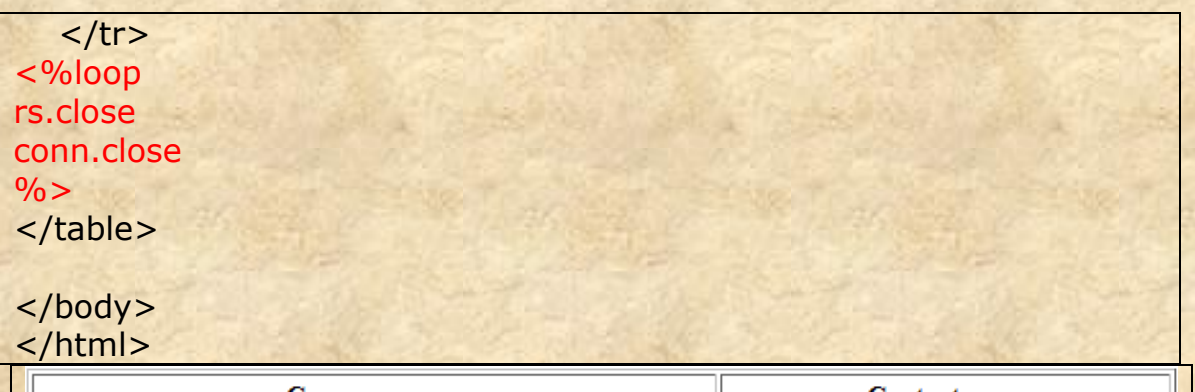

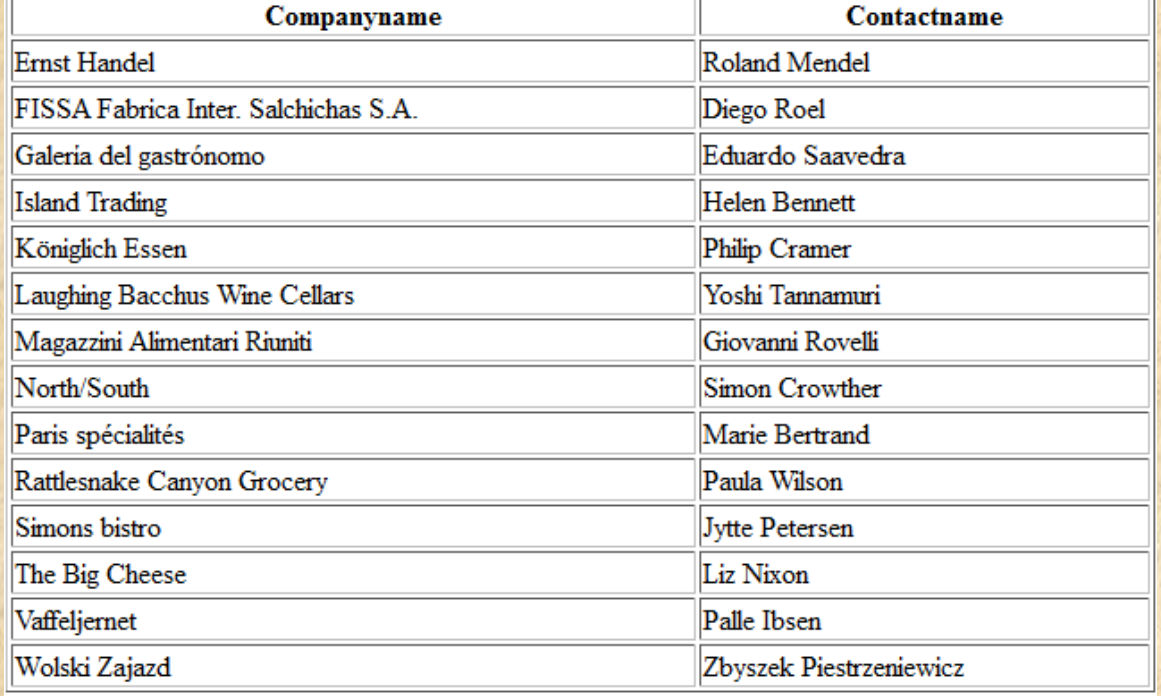

3. عرض عملاء اسبانيا :- كيفية عرض العملاء الذين ينتمون إلي دولة اسبانيا من جدول العملاء "Customers" يكون الكود؟

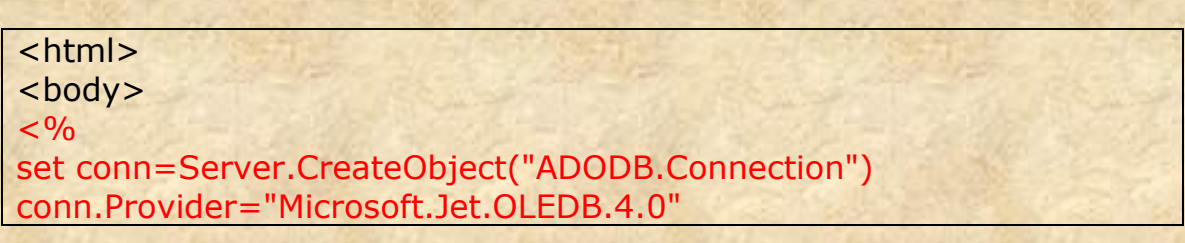

```
conn.Open(Server.Mappath("/db/northwind.mdb"))
set rs = Server.CreateObject("ADODB.recordset")
sql="SELECT Companyname, Contactname FROM Customers WHERE
Country='Spain'"
rs.Open sql, conn
\frac{0}{0}<table border="1" width="100%">
<tr><% for each x in rs. Fields
  response.write("<th>" & x.name & "</th>")
next%\langle/tr>
<%do until rs.EOF%>
  <tr><%for each x in rs. Fields%>
     <td><%Response.Write(x.value)%> </td>
  <%next
  rs.MoveNext%>
  \langle/tr>
<%loop
rs.close
conn.close
\frac{0}{6}</table>
\langlebody>
\langle/html>
```
## **OUTPUT**

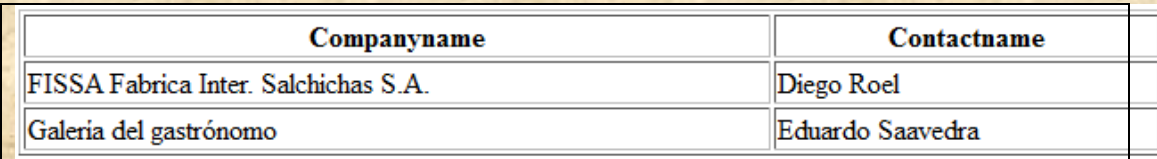

4. ضع المستخدم يختار التصفية أو الفرز وذلك عن طريق البلد التي ينتمون إليها العملاء الذين ير غب في عرضهم؟

```
<html>
<body>
< \frac{9}{6}set conn=Server.CreateObject("ADODB.Connection")
conn.Provider="Microsoft.Jet.OLEDB.4.0"
conn.Open(Server.Mappath("/db/northwind.mdb"))
set rs=Server.CreateObject("ADODB.recordset")
sql="SELECT DISTINCT Country FROM Customers ORDER BY Country"
rs.Open sql,conn
country=request.form("country")
\frac{9}{6}<form method="post">
Choose Country <select name="country">
<% do until rs.EOF
   response.write("<option")
   if rs.fields("country")=country then
    response.write(" selected")
   end if
   response.write(">")
   response.write(rs.fields("Country"))
   rs.MoveNext
loop
rs.Close
set rs=Nothing %>
</select>
<input type="submit" value="Show customers">
</form>
< 0/2if country<>"" then
   sql="SELECT Companyname,Contactname,Country FROM Customers 
WHERE country='" & country & "'"
  set rs=Server.CreateObject("ADODB.Recordset")
   rs.Open sql,conn
\frac{0}{0} <table width="100%" cellspacing="0" cellpadding="2" border="1">
  <tr> <th>Companyname</th>
   <th>Contactname</th>
    <th>Country</th>
  \langle/tr\rangle< \frac{9}{6}
```
- 44 -

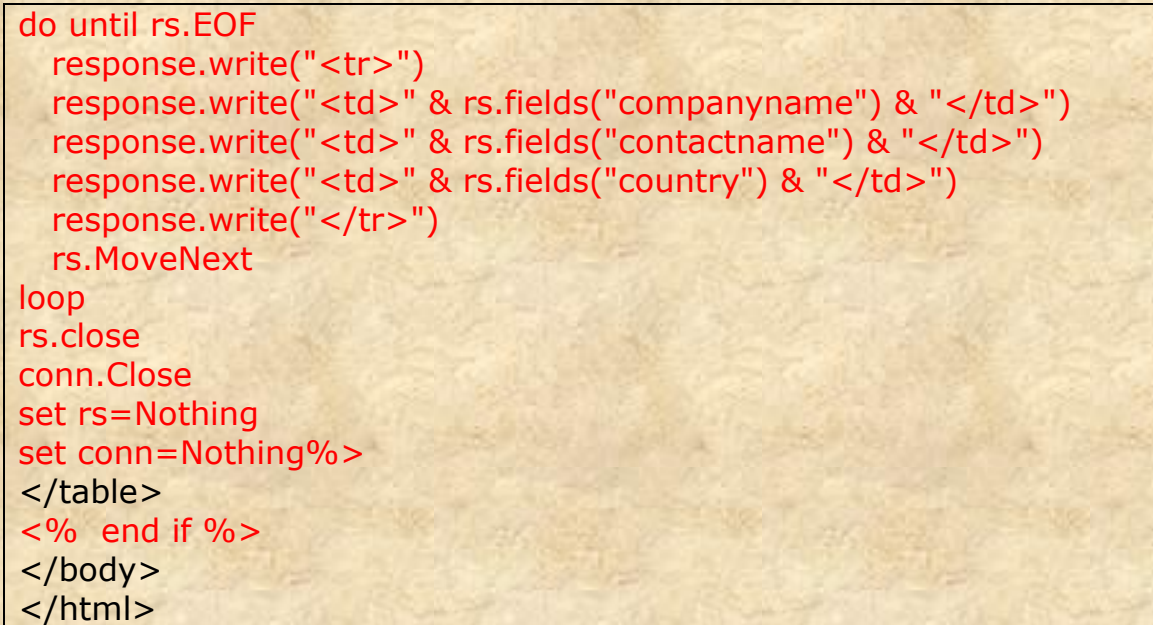

## **OUTPUT**

Choose Country Austria Show customers  $\left| \cdot \right|$ 

## **ADO Sort**

#### <u>Sort the Data</u>

1. نحن نريد عرض حقل "Companyname" و "Contactname" من جدول العملاء "Customers"<br>المطلوب : الترتيب حسب حقل "Companyname" . تذكر أن تحفظ الملف بامتداد ASP. حيث يكون الكود كالاتي:

#### <html> <body>

## $< \frac{9}{6}$

```
set conn=Server.CreateObject("ADODB.Connection")
conn.Provider="Microsoft.Jet.OLEDB.4.0"
conn.Open(Server.Mappath("/db/northwind.mdb"))
set rs = Server.CreateObject("ADODB.recordset")
sql="SELECT Companyname, Contactname FROM Customers ORDER 
BY CompanyName"
rs.Open sql, conn
\frac{9}{6}
```

```
<table border="1" width="100%">
<tr><%for each x in rs.Fields
   response.write("<th>" & x.name & "</th>")
next%>
\langle/tr\rangle<%do until rs.EOF%>
  <tr> <%for each x in rs.Fields%>
    <td><%Response.Write(x.value)%></td>
   <%next
   rs.MoveNext%>
  \langle/tr\rangle<%loop
rs.close
conn.close
\frac{0}{0}</table>
</body>
</html>
```
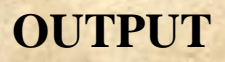

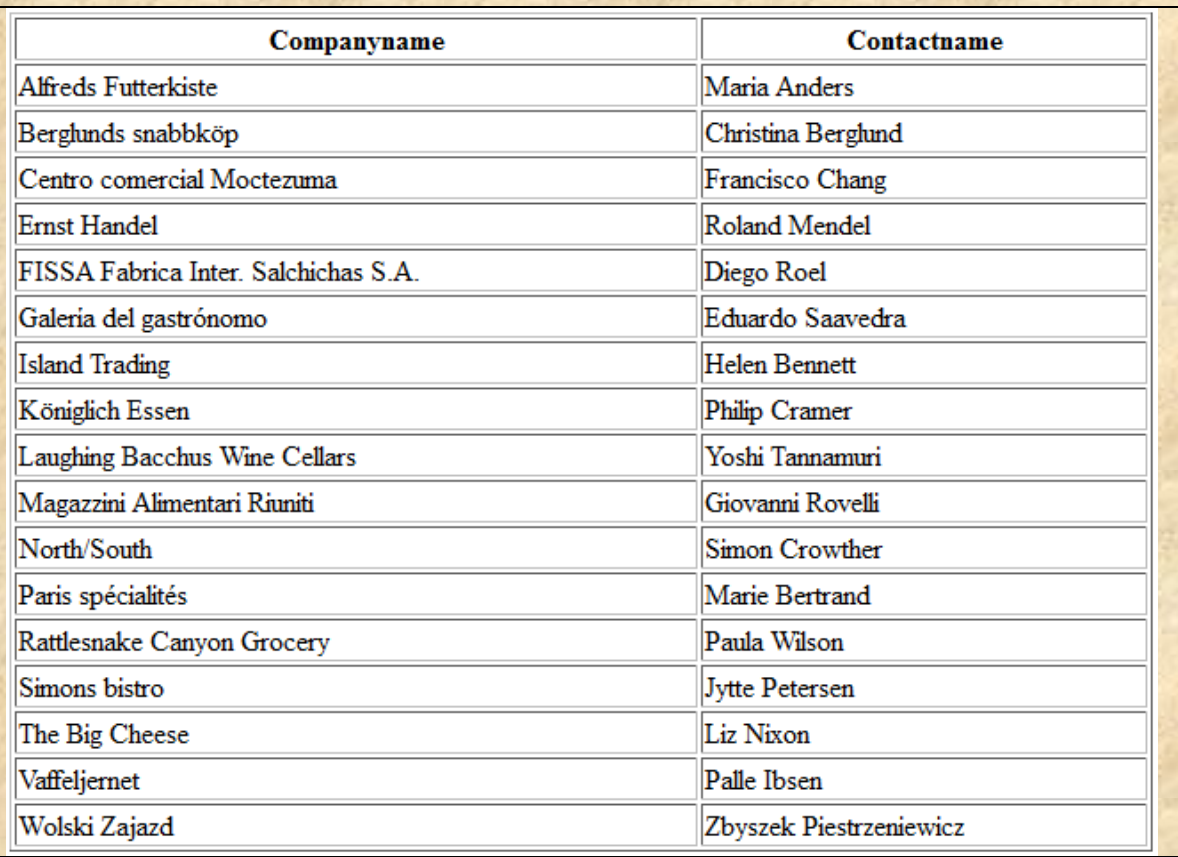

2. كيفية فرز البيانات تنازلياً بأسم الحقل المحدد يكون الكود كمايلي:

#### <html> <body>

#### $< \frac{9}{6}$

```
set conn=Server.CreateObject("ADODB.Connection")
conn.Provider="Microsoft.Jet.OLEDB.4.0"
conn.Open(Server.Mappath("/db/northwind.mdb"))
set rs = Server.CreateObject("ADODB.recordset")
sql="SELECT Companyname, Contactname FROM Customers ORDER 
BY CompanyName DESC"
rs.Open sql, conn
\frac{9}{6}
```

```
<table border="1" width="100%">
<tr><%for each x in rs.Fields
   response.write("<th>" & x.name & "</th>")
next%>
\langletr>
<%do until rs.EOF%>
  <tr> <%for each x in rs.Fields%>
    <td><%Response.Write(x.value)%> </td>
   <%next
   rs.MoveNext%>
  \langle tr \rangle<%loop
rs.close
conn.close
\frac{9}{6}</table>
</body>
```
</html>

## **OUTPUT**

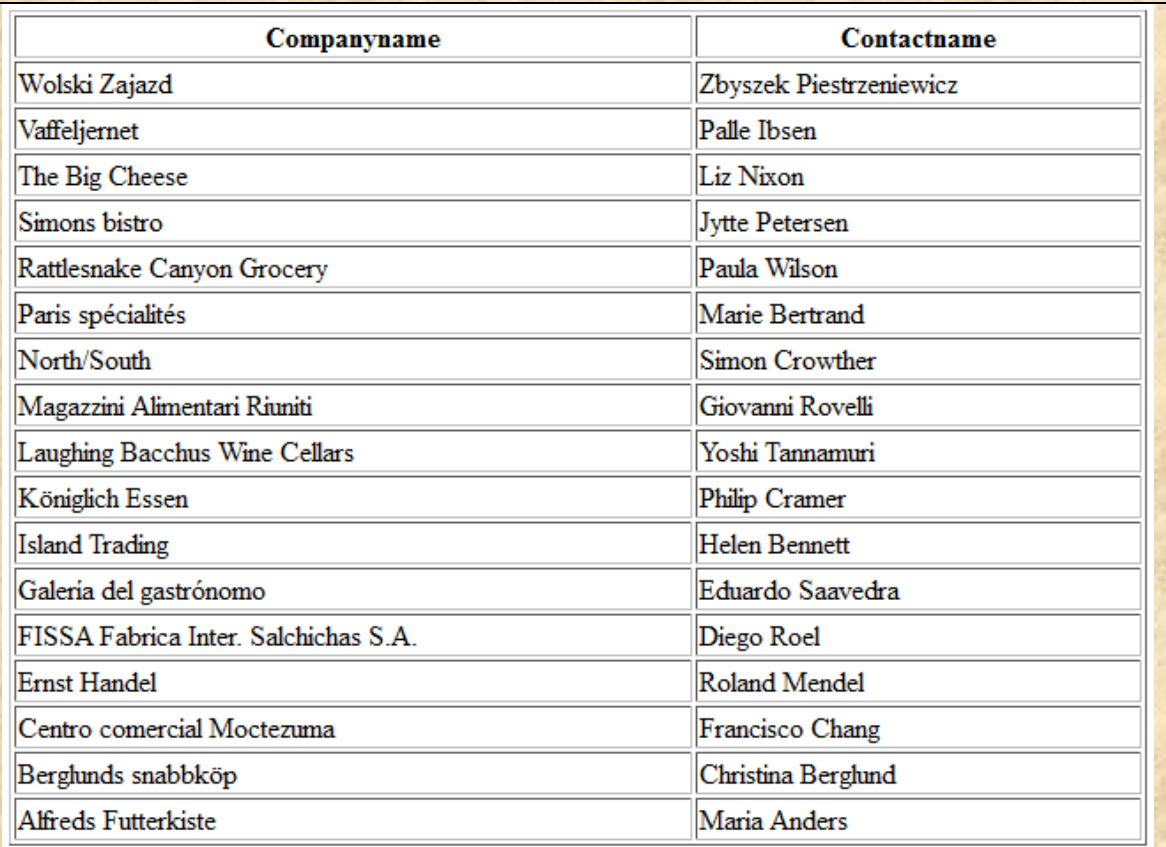

3. ضبع المستخدم يختار العمود الذي يريد ترتيبه.

```
<html>
<body>
<table border="1" width="100%" bgcolor="#fff5ee">
<tr><th align="left" bgcolor="#b0c4de">
<a href="demo_sort_3.asp?sort=companyname">Company</a>
\langleth\rangle<th align="left" bgcolor="#b0c4de">
<a href="demo_sort_3.asp?sort=contactname">Contact</a>
\langleth>
\langle tr \rangle< \frac{9}{6}if request.querystring("sort")<>"" then
   sort=request.querystring("sort")
else
   sort="companyname"
end if
set conn=Server.CreateObject("ADODB.Connection")
conn.Provider="Microsoft.Jet.OLEDB.4.0"
conn.Open(Server.Mappath("/db/northwind.mdb"))
set rs=Server.CreateObject("ADODB.recordset")
sql="SELECT Companyname,Contactname FROM Customers ORDER 
BY " & sort
rs.Open sql,conn
do until rs.EOF
  response.write("<tr>")
   for each x in rs.Fields
   response.write("<td>" & x.value & "</td>")
   next
   rs.MoveNext
 response.write("</tr>")
loop
rs.close
conn.close
\frac{0}{0}</table>
</body>
</html>
```
## **OUTPUT**

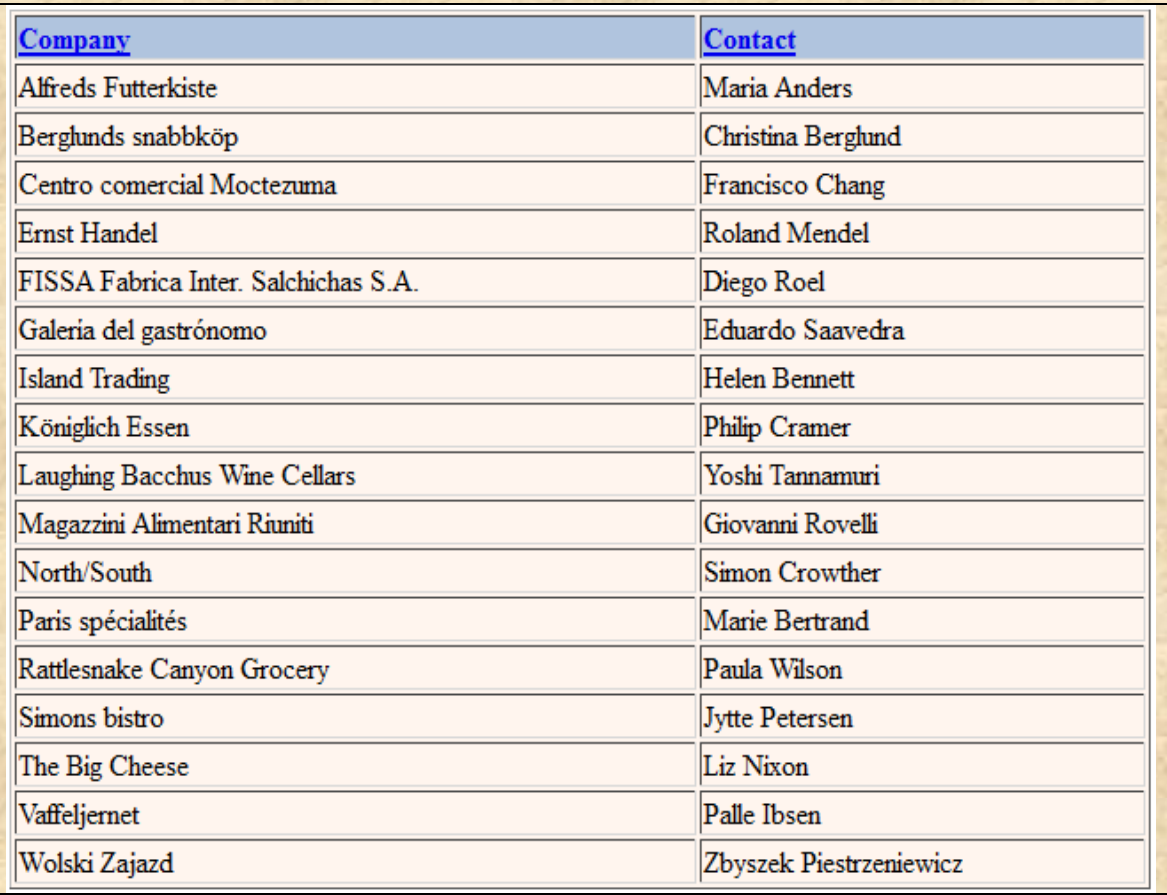

## ADO Add Records الضافة سجل

#### Add a Record to a Table in a Database إضافة سجل لجدول في قاعدة البيانات

إذا اردنا إضافة سجل جديد لجدول العملا ء "Customers" في قاعدة البيانات السابقة "Northwind" علينا أولا : إنشاء نموذج يحتوى على جميع بيانات الحقل حيث يكون الكود ؟

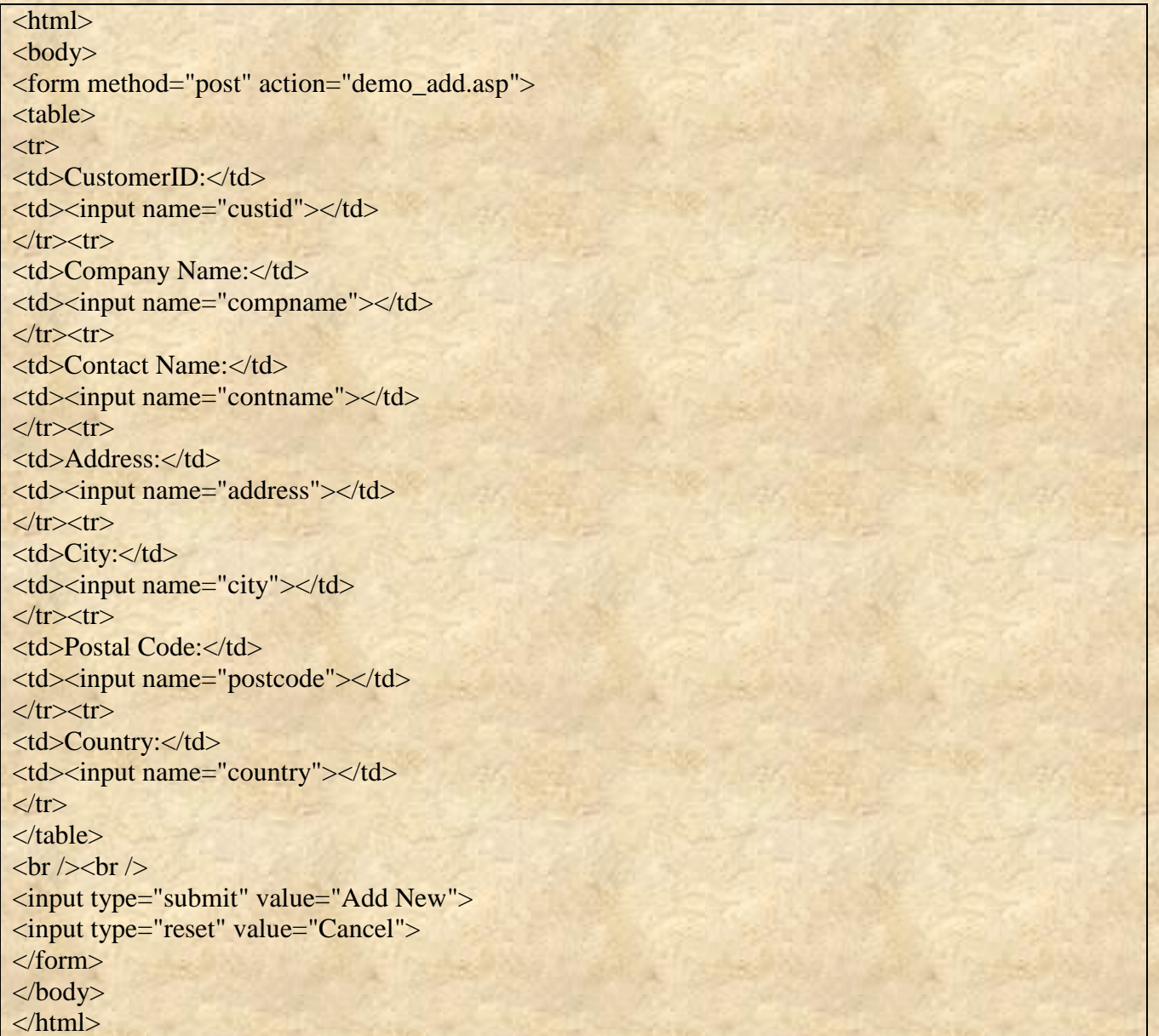

عندما يضغط المستخدم على زر الارسال submit يرسل النموذج إلي ملف يدعى "demo\_add.asp"و هذا الملف يحتوي على كود ويقوم هذا الكود بإضافة سجل جديد إلى جدول العملاء Customers(الجدول المحدد في كود الربط) ! طيب كيف يكون هذا الكود ؟؟ سؤال جميل هكذا يكون الكود :

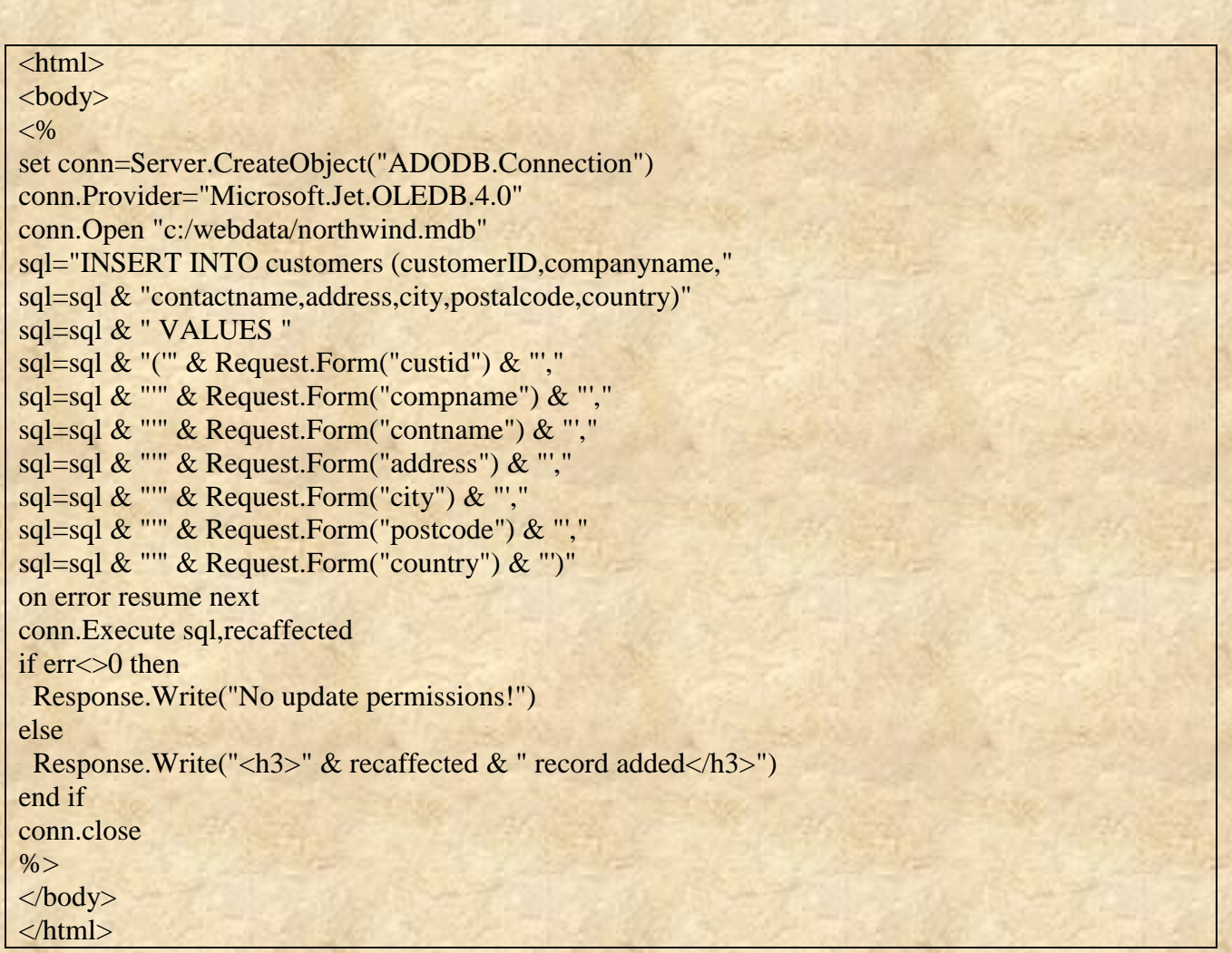

#### <u>Important</u>

إذا كنت تستخدم SQL INSERT ينبغي عليك العلم بما يلي :-

- 1. إذا كان الجدول يحتوي على مفتاح أساسي تأكد من إدخال قيمة فريدة من نو عها و عدم تركه خالياً"NULL" ( أن لم يتم ذلك لن يضاف السجل أو يحدث خطأ ).
- 2. إذا كان الجدول يحتوي على حقل ترقيم تسلسلي , عدم تضمين هذا الحقل في الامر SQL INSERT ( لانه تتم توليد قيمه تلقائياً ).

ملاحظة : ليس كل قواعد البيانات تدعم سلاسل ذات طول صفري ويمكن أن يتسبب خطأ عند إضافة سجل. من المهم أن تحقق ما أنواع البيانات قاعدة البيانات الخاصة بك.

#### **ADO Update Records**

#### Update a Record in a Table تحديث السجل في الجدول

لو أردنا تحديث سجل في الجدول العملاء "Customers table" في قاعدة بيانات".Northwind " علينا أولا إنشاء الجدول الذي يدرج جميع السجلات في جدول العملاء:

```
\text{thm}
<\frac{9}{6}set conn=Server.CreateObject("ADODB.Connection")
conn.Provider="Microsoft.Jet.OLEDB.4.0"
conn.Open "c:/webdata/northwind.mdb"
set rs=Server.CreateObject("ADODB.Recordset")
rs.open "SELECT * FROM customers", conn
\frac{0}{6}\langle h2 \rangleList Database\langle h2 \rangle<table border="1" width="100%">
<tr>< \frac{0}{0}for each x in rs. Fields
 response.write("<th>" & ucase(x.name) & "</th>")
next
\%\langle/tr\rangle\leq% do until rs. EOF %>
<tr><form method="post" action="demo_update.asp">
<\frac{9}{6}for each x in rs. Fields
 if lcase(x.name) = "customerid" then%><br><td>\langleinput type="submit" name="customerID" value="\langle\%=x.value%>">
  \langle t \, \mathrm{d} \rangle<%else%>
  <td><%Response.Write(x.value)%></td>
 \leq% end if
next
\%\langleform\rangle\langle%rs.MoveNext%>
\langle tr>
<\frac{9}{6}
```
 $-56-$ 

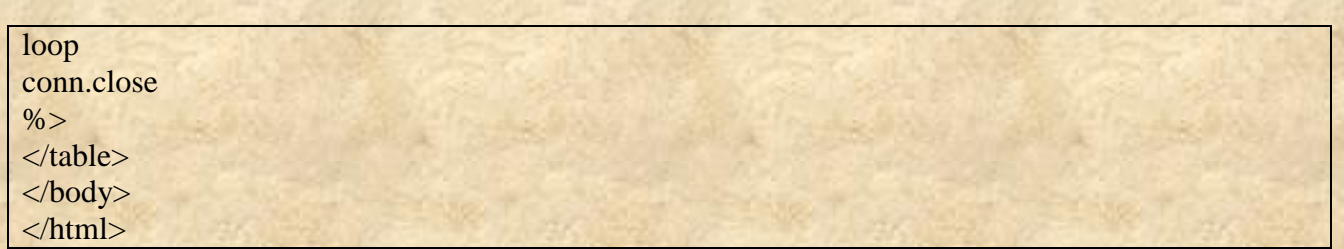

إذا المستخدم نقر على الزر في عمود "customerID" سوف يأخذ ملف جديد يدعي "demo\_update.asp"و "demo\_update.asp"يحتو ًى على شفرة المصدر و كيفية إنشاء حقول إدخال بناءاً على حقول من سجل واحد موجود في جدول قاعدة البيانات. كما أنه يحتوى على سجل تحديث "Update record"ويقوم يحفظ تعديلاتك.

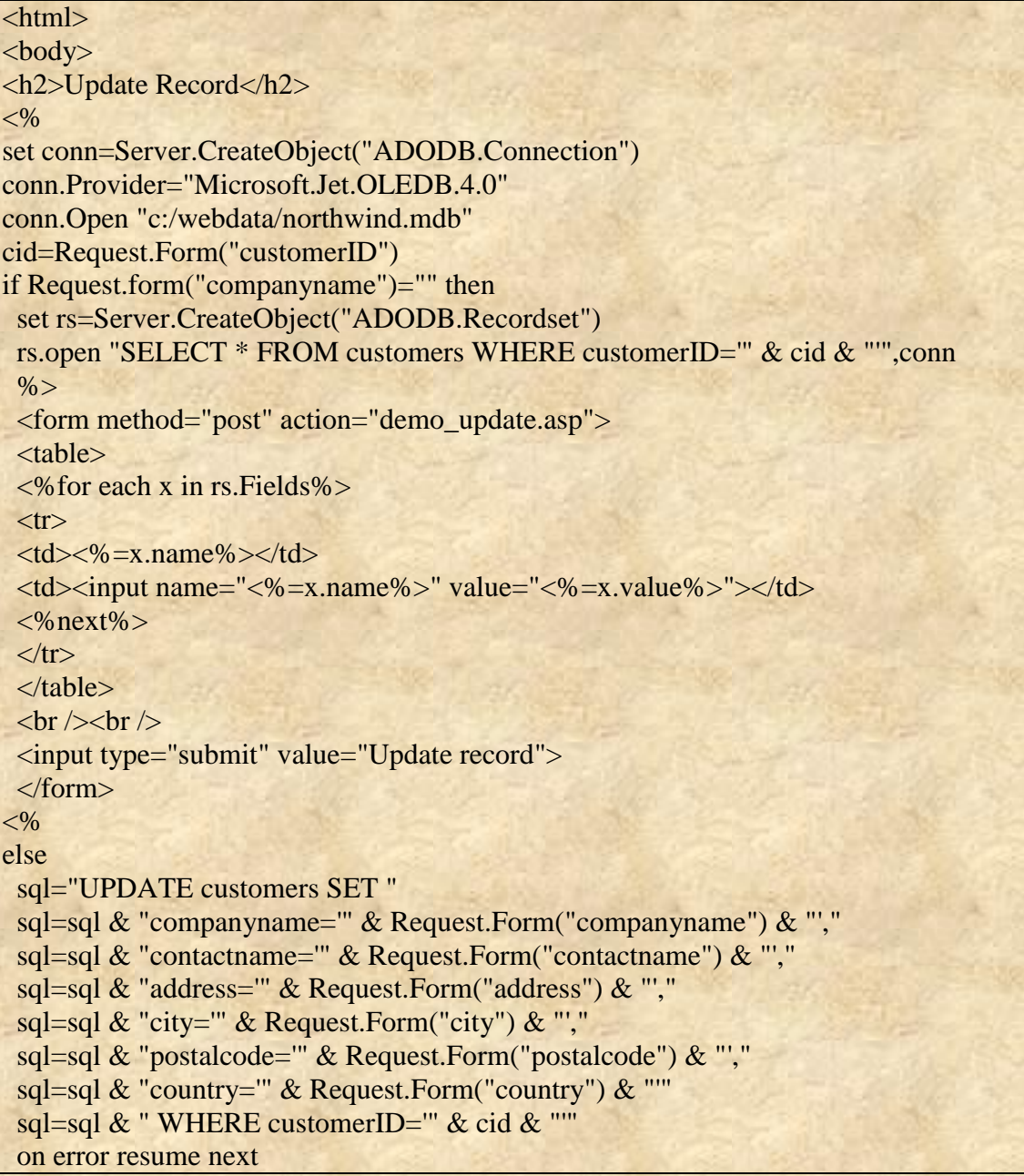

```
conn.Execute sql
 if err < 0 then
  response.write("No update permissions!")
  else
  response.write("Record " & cid & " was updated!")
end if
end if
conn.close
\frac{0}{0}<body>
\langlehtml>
```
## **ADO Delete Records**

#### Delete a Record in a Table منف سجل في الجدول

نريد أن نحذف سجل في جدول العملاء Customers table في قاعدة بيانات .Northwind علينا أولا إنشاء الجدول الذي يدرج جميع السجلات في جدول العملاء:

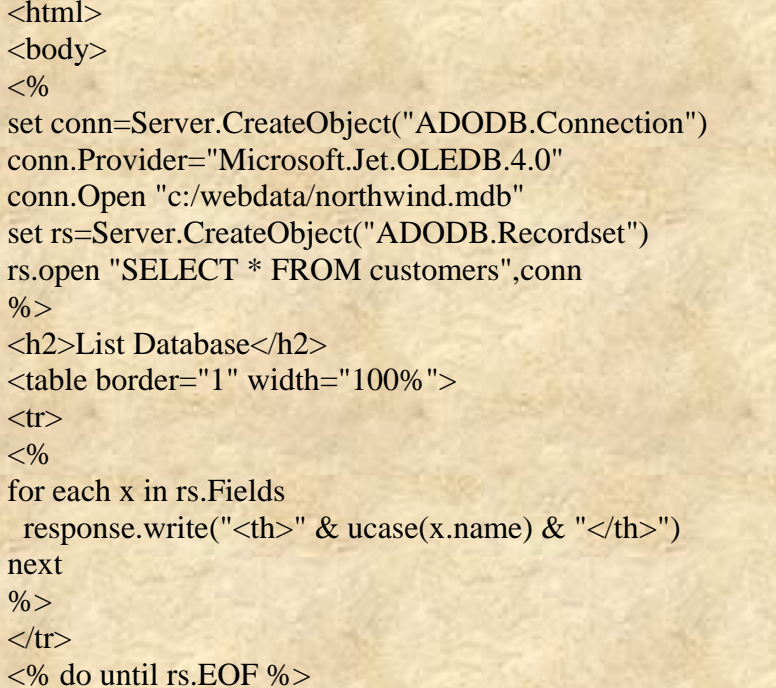

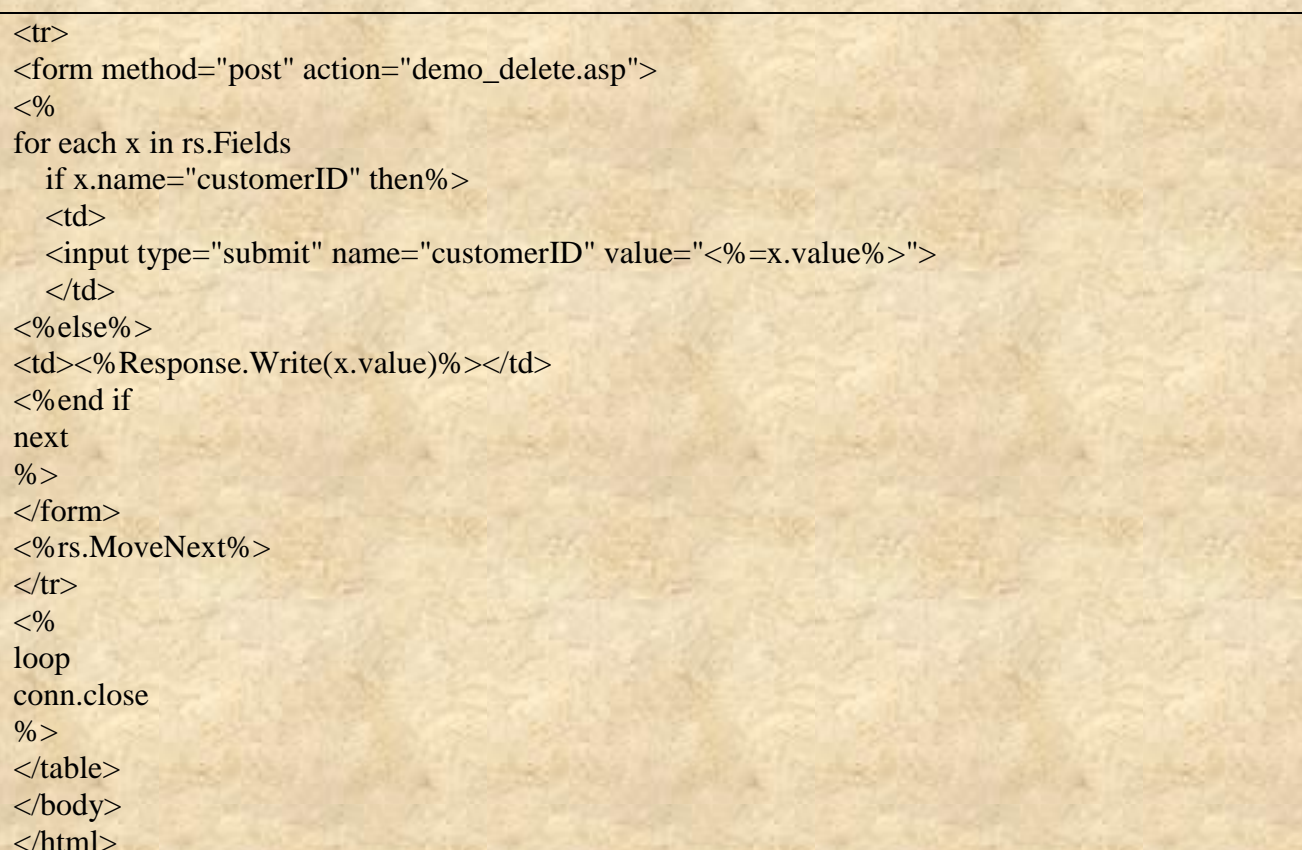

إذا المستخدم قام بالنقر على الزر في عمود "customerID" سوف بأخذ ملف جديد يدعى " \_demo delete.asp" وهذا الملف "demo\_ delete.asp"يحتوى على شفرة المصدر و كيفية إنشاء حقول إدخال بناءاً على حقول من سجل واحد موجود في جدول قاعدة البيانات. كما أنه يحتوي على سجل المسح " delete record"الزر الذي سيؤدي إلي حذف السجل الحالي .

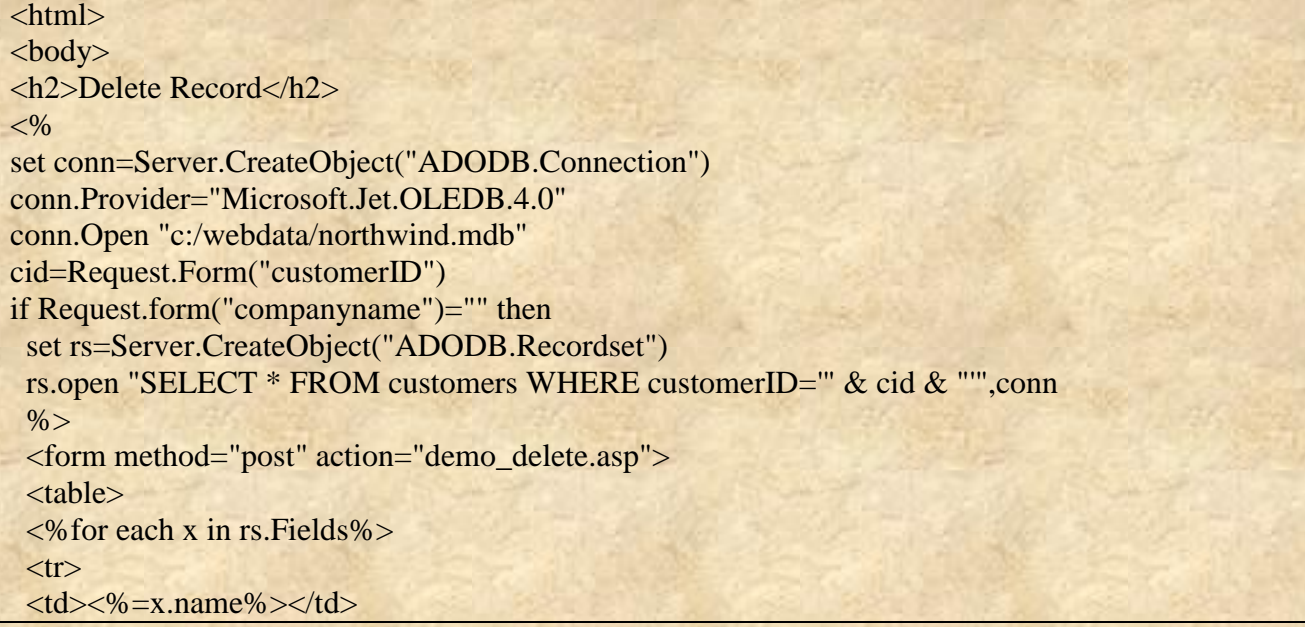

 $-59-$ 

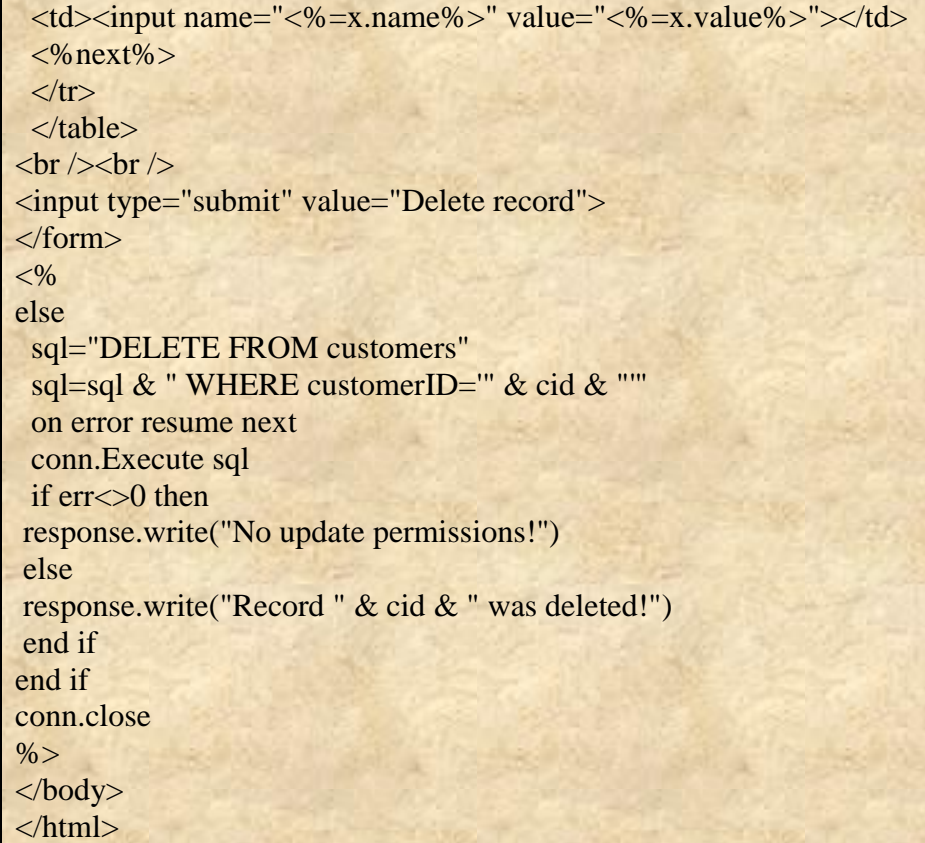

#### **ADO Demonstrationإيضاحات**

#### **لشاءة هزا أوال**

إذا حاولت تحديث قاعدة البيانات، فسوف تحصل على ر سالة الخطأ : "لا يوجد لديك الإذن بتحديث قاعدة البيانات هذه". يمكنك الحصول على هذا الخطأ لأن ليس لديك حق الوصول إلى خادمنا. ولكن ، إذا قمت بنسخ كود وتشغيله على النظام الخاص بك، قد تحصل على نفس الخطأ. ذلك لأن هذا النظام ريما إعتبرك كمستخدم انتّرنت مجهول عند الوصول إلى الملفات عن طريق المتصفح. في هذه الحالة ، يمكنك تغيير حقوق الوصول للوصول إلى الملف.

#### **كيفيت حغييش حمىق انىطىل نماػذة بياَاث Access انخاطت بك؟**

فتح مستعرض ال Windows،) و (Internet Explorer) العثور على ملف الف mdb. في ملف mdb. وحدد خصائص Properties ثم انقر بالزر الايمن انتقل إلى التبويب أمانSecurity tab وقم تحديد حقوق rights .

#### **ADO Speed Up With GetString()**

#### **Multiple Response.Write's**

المثال التالي يوضح طريقة كيفية عرض استعلام قاعدة البيانات في جدول HTML :

```
\langlehtml\rangle
<\!\%set conn=Server.CreateObject("ADODB.Connection")
conn.Provider="Microsoft.Jet.OLEDB.4.0"
conn.Open "c:/webdata/northwind.mdb"
set rs = Server.CreateObject("ADODB.recordset")
rs. Open "SELECT Companyname, Contactname FROM Customers", conn
\frac{0}{0}<table border="1" width="100%">
\langle % \text{do until rs. } EOF\% \rangle<tr><td><%Response.Write(rs.fields("Companyname"))%></td>
<td><%Response.Write(rs.fields("Contactname"))%></td>
\langle tr>
<%rs.MoveNext
loop\%>\langletable>
< 0/0rs.close
conn.close
set rs = \text{Nothing}set conn = Nothing\frac{0}{6}\langle \text{body} \rangle\langlehtml>
```
إستعلام مثل هذا يمكن أن يبطئ وقت المعالجة النصية script processing إذ لابد من معالجة العديد من الأوامر Response.Write من قبل الملقم أو الخادم.

> والحل هو أن تنشئ سلسلة كاملة إبتداً من <table> وإلى <table> وإخراج ذلك بإستخدام Response. Write مرة واحدة فقط.

#### The GetString() Method

هذة الطريقة ()GetString تسمح بعرض سلسلة مع عبارة Response.Write واحدة فقط ! والتتحقق من أن الrecordset في ال

الصيغة:

 $str = rs.GetString(format, rows, coldel, rowdel, nullexpr)$ 

لإنشاء جدول HTML مع البيانات من السجلات''Recordset''، نحن بحاجة فقط لاستخدام ثلاث من المعاملات أعلاه(جميع المعاملات اختيارية) HTMLللاستخدام كفاصل عمود coldel rowdel WHTML rowdel nullexpr اللاستخدام إذا كان العمود بحتوى على NULL

ملاحظة () GetString : طريقة هي ميزة .2.0 ADO يمكنك تحميل 2.0 ADO على الرابط التالي:

.http://www.microsoft.com/data/download.htm

```
<html>

< 0/2set conn=Server.CreateObject("ADODB.Connection")
conn.Provider="Microsoft.Jet.OLEDB.4.0"
conn.Open(Server.Mappath("/db/northwind.mdb"))
set rs = Server.CreateObject("ADODB.recordset")
rs. Open "SELECT Companyname, Contactname FROM Customers",
conn
str=rs.GetString(,,"</td><td>","</td></tr><tr><tr><td>","")
\frac{0}{0}<table border="1" width="100%">
<tr><td><%Response.Write(str)%></td>
\langle/tr>
\langle/table>
<\frac{9}{6}rs.close
conn.close
set rs = Nothing
set conn = Nothing\frac{0}{6}
```
 $-62-$ 

#### $\frac{1}{2}$  $\frac{1}{\sqrt{t}}$

## **OUTPUT**

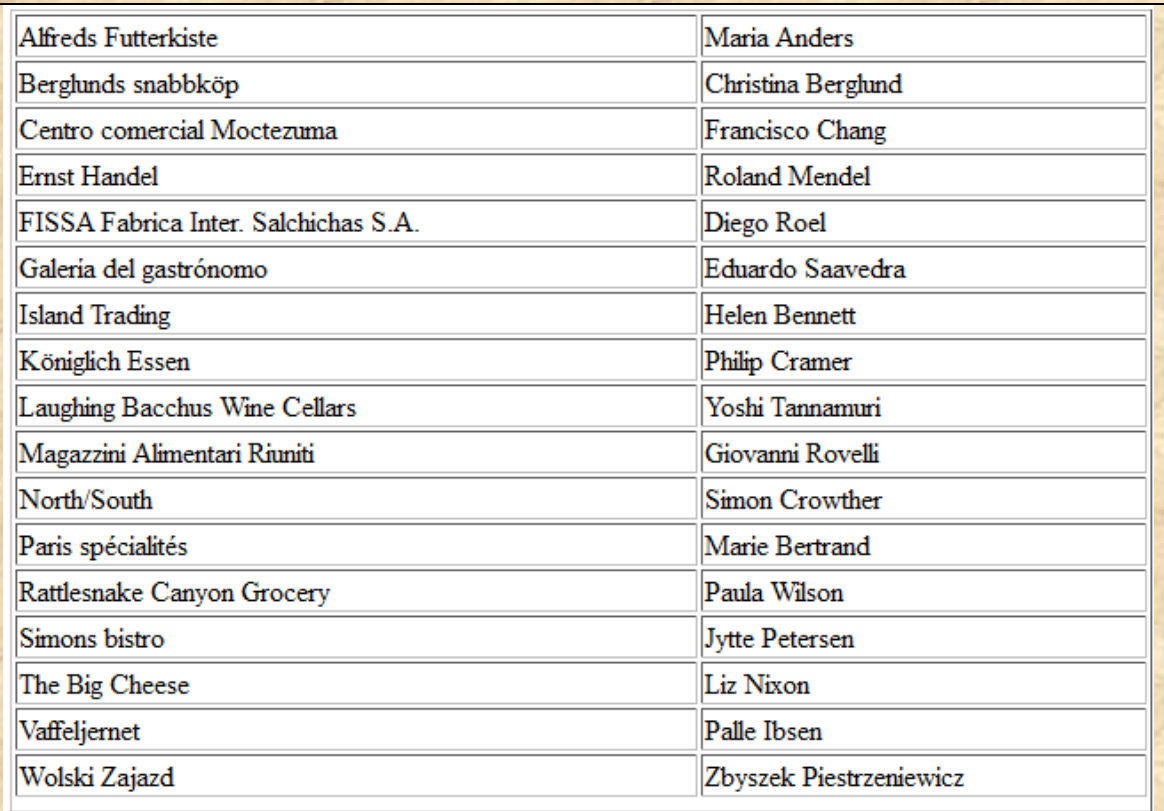

متغير str يحتوي أعلاه على كل الصفوف والاعمدة وترجع بواسطة عبارة SQL SELECT بين كل عمود html سوف تظهر </td><td> وبين كل صف html سوف تظهر </tr><td> هذ بالضبط ينتج html مع عبارة Response. Write واحدة فقط !

هذا الكتاب م ترجعته من موقع www.w3school.com/asp

والسكر كلء السكر بعد الله سبحانه وتعالى للاستا د : مجتبئ فضاء المولئ الصافي الذي ساعدني في التر بجمة من فلال الحاضر ات.

> إننهى بنوفيف الله تعاىل

 $\bigcirc$